and the state of the state of \_\_\_\_\_\_\_\_\_\_ . . . . . . . . . . . . . *. .* . . . . . . . . . . . . . . . . . . . . . . . . . . . . . . . . . . **. .** . . . . . . . . . . . . . . . . . . . . . . . . . . . . . . . . . . . . . . . . . . . . . . . . . . . . . . . . . . . . . . . *. . .* . . . . . . . . *.* . . . . . *. .* . . . . . . . . . . . . . . . . . . . . . . . . . . . . . . . . . . . . . . . . . .  $\bullet$ . . . . . . . . . . . . . . . . . . . **. . . . . . . . .** . . . . . **. . .** . . . . . . . . . . . **. . . .** . . . . . . . . . . . . . . . . . . . . . . . . *. . .* . . . . . . . . . . . . . . . . . . . . . . . . . . . . . . . . . . . . . . . . . . . . . . . . . . *.* . . . . . . . . . *.* . . . . . . . . . . . . . . . . . . . . . . . . . . . . . . . . . . . . . . . SYMSKAN . . . . . . . . . . . . . . . . . . . . . . . . . 文獻相似度檢索平台 **操作手冊** . . . . . . . . . . . . . . . . . . . . . 2021 02. . . . . . . . . . . . . .  $\bullet$ . . . . . . . . . . . . . . . . . . **. . . . . .** . . . . . . . . . . . . **. . . . .**  $\bullet$ <u>a se estados do esta</u>

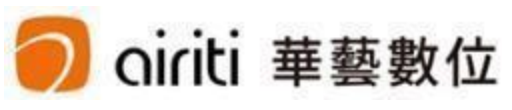

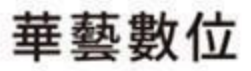

# **CONTENTS**

**文檔管理設定 檔案管理 檔案安全問題**

.

. . . . . . . . . . . . . . . . . . . . . . . . . . . . . . . . . . . . . . .  $\label{eq:3.1} \begin{array}{lllllllllllllllllllll} \bullet & \bullet & \bullet & \bullet & \bullet & \bullet & \bullet & \bullet \end{array}$ . . . . . . . . . . . . . . . . . . . . . . . . . . . . . .  $\begin{array}{cccccccccccccc} \bullet & \bullet & \bullet & \bullet & \bullet & \bullet & \bullet & \bullet & \bullet & \bullet \end{array}$  $\begin{array}{cccccccccccccc} 0 & 0 & 0 & 0 & 0 & 0 & 0 & 0 & 0 \end{array}$  $\begin{array}{cccccccccccccc} \bullet & \bullet & \bullet & \bullet & \bullet & \bullet & \bullet & \bullet & \bullet \end{array}$  $\begin{array}{cccccccccccccc} \bullet & \bullet & \bullet & \bullet & \bullet & \bullet & \bullet & \bullet & \bullet & \bullet \end{array}$  $\begin{array}{cccccccccccccc} 0 & 0 & 0 & 0 & 0 & 0 & 0 & 0 & 0 \end{array}$  $\begin{array}{cccccccccccccc} 0 & 0 & 0 & 0 & 0 & 0 & 0 & 0 & 0 \end{array}$  $\label{eq:3.1} \begin{array}{c} \mathbf{0} & \mathbf{0} & \mathbf{0} & \mathbf{0} & \mathbf{0} & \mathbf{0} \end{array}$  $\label{eq:3.1} \begin{array}{lllllllllllllllllllll} \hline 0 & 0 & 0 & 0 & 0 & 0 \end{array}$  $\label{eq:3.1} \begin{array}{lllllllllllllllllll} \mathbf{0} & \mathbf{0} & \mathbf{0} & \mathbf{0} & \mathbf{0} & \mathbf{0} \end{array}$  $\begin{array}{cccccccccccccc} 0 & 0 & 0 & 0 & 0 & 0 & 0 & 0 \end{array}$  $\begin{array}{cccccccccccccc} 0 & 0 & 0 & 0 & 0 & 0 & 0 & 0 \end{array}$  $\begin{array}{cccccccccccccc} 0 & 0 & 0 & 0 & 0 & 0 & 0 & 0 \end{array}$  $\begin{array}{cccccccccccccc} 0 & 0 & 0 & 0 & 0 & 0 & 0 & 0 \end{array}$  $\label{eq:3.1} \begin{array}{lllllllllllllllllllllll} \hline \textbf{a} & \textbf{a} & \textbf{a} & \textbf{a} & \textbf{a} & \textbf{a} \\ \hline \textbf{a} & \textbf{a} & \textbf{a} & \textbf{a} & \textbf{a} & \textbf{a} & \textbf{a} \\ \hline \textbf{a} & \textbf{a} & \textbf{a} & \textbf{a} & \textbf{a} & \textbf{a} & \textbf{a} \\ \hline \textbf{a} & \textbf{a} & \textbf{a} & \textbf{a} & \textbf{a} & \textbf{a}$  $\begin{array}{cccccccccccccc} 0 & 0 & 0 & 0 & 0 & 0 & 0 \end{array}$  $\begin{array}{cccccccccccccc} 0 & 0 & 0 & 0 & 0 & 0 & 0 & 0 \end{array}$  $-0$  ,  $0$  ,  $0$  ,  $0$  ,  $0$ 

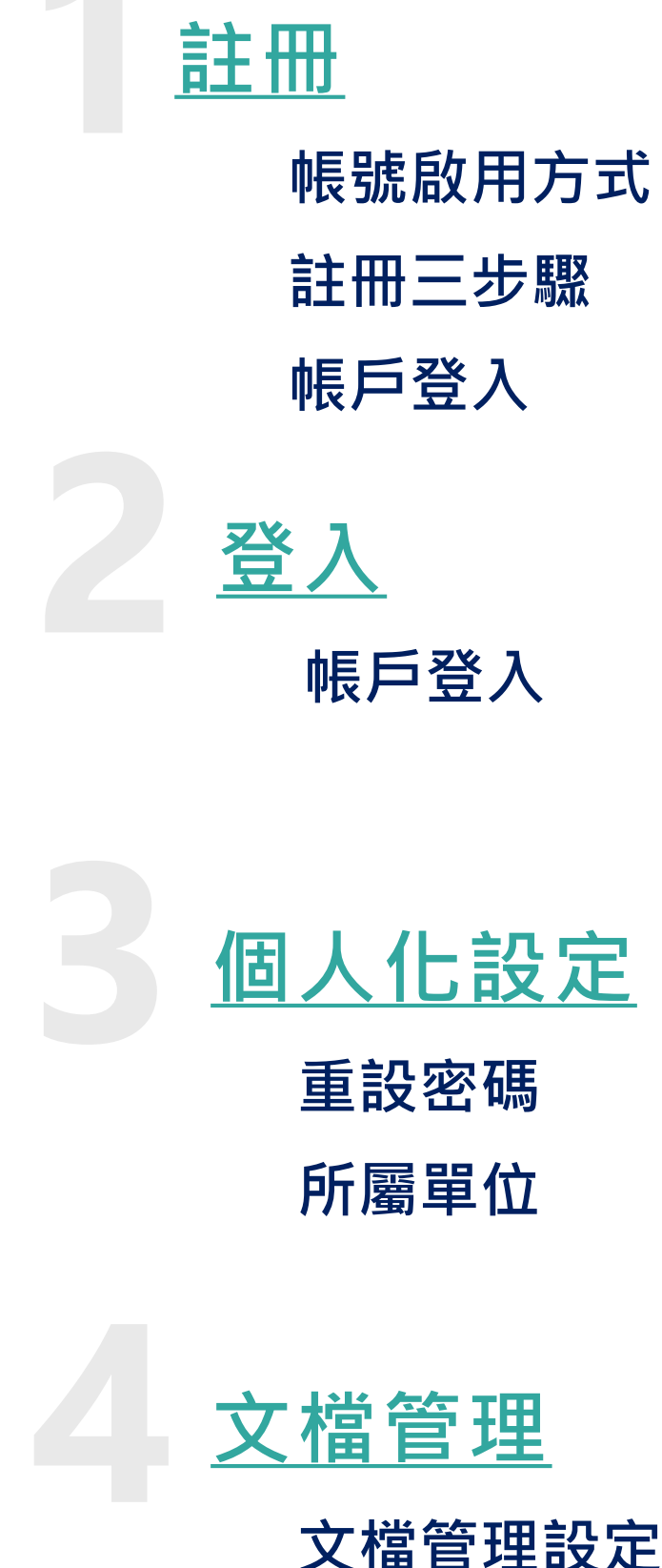

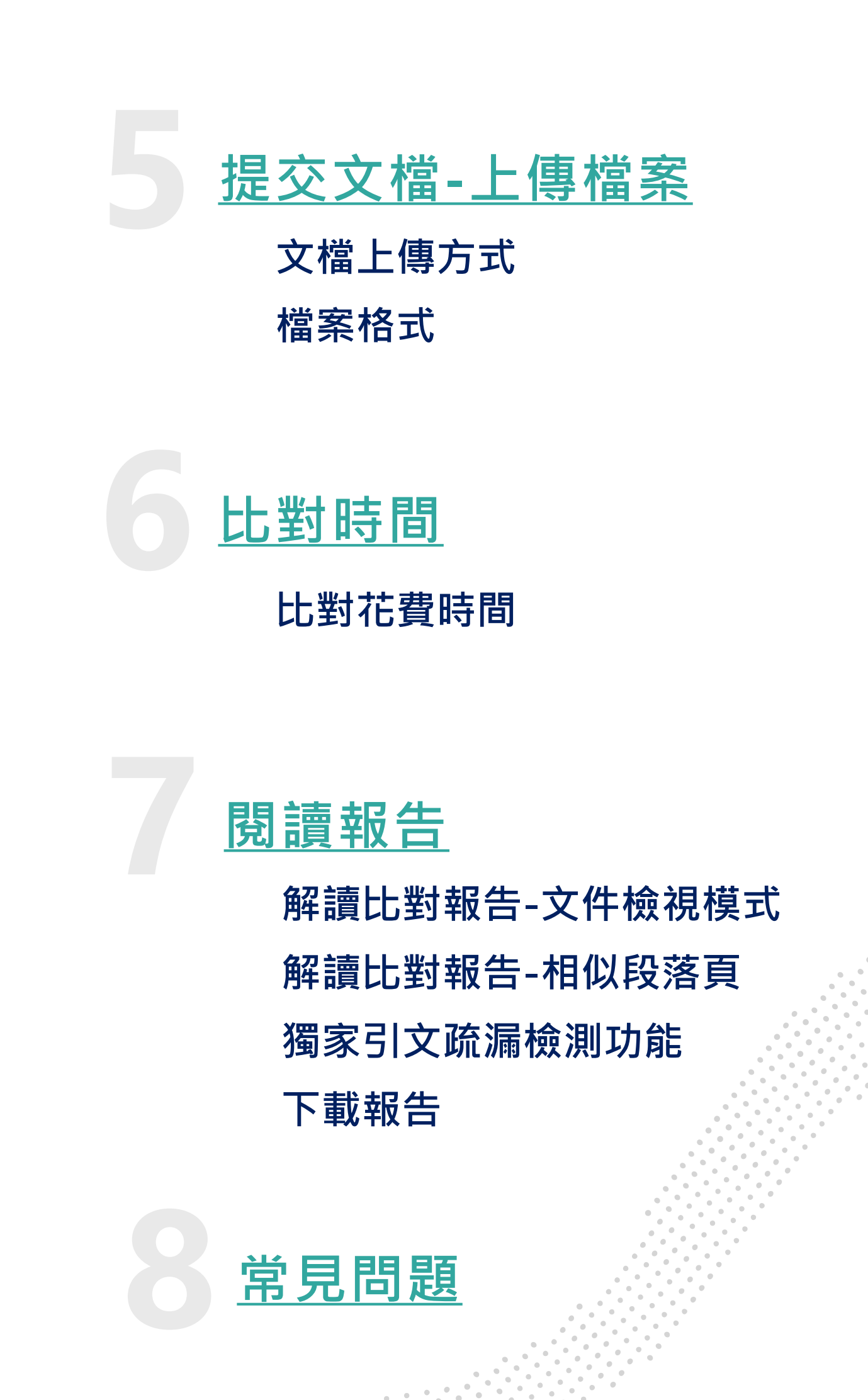

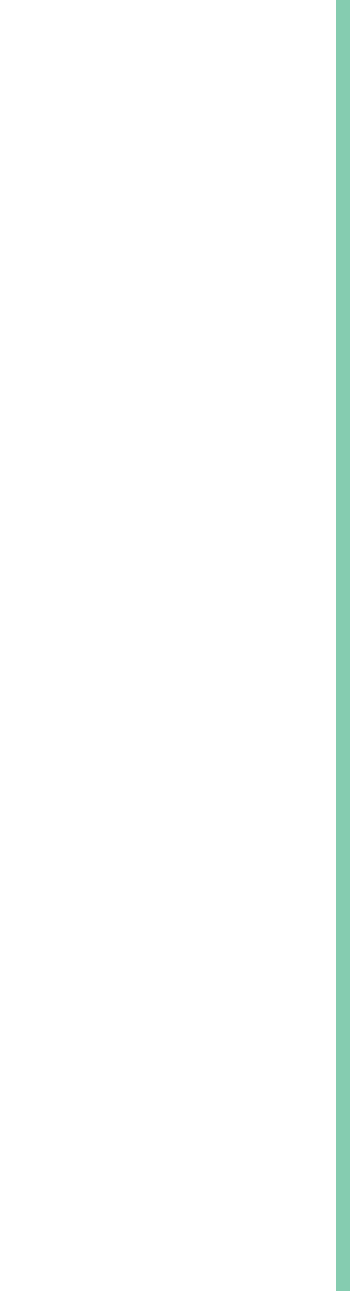

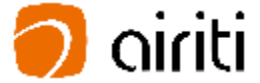

目 錄

# **Symskan文獻相似度檢索平台,希望可以幫助使用者。**

**關於比對結果,我們不預設立場,評斷您是否涉及抄襲,我們只忠實地 將比對結果呈現出來,供您參考。建議您將比對報告中,所標註出來的** 相似內容,做進一步確認,如有需要,再做修訂**。** 

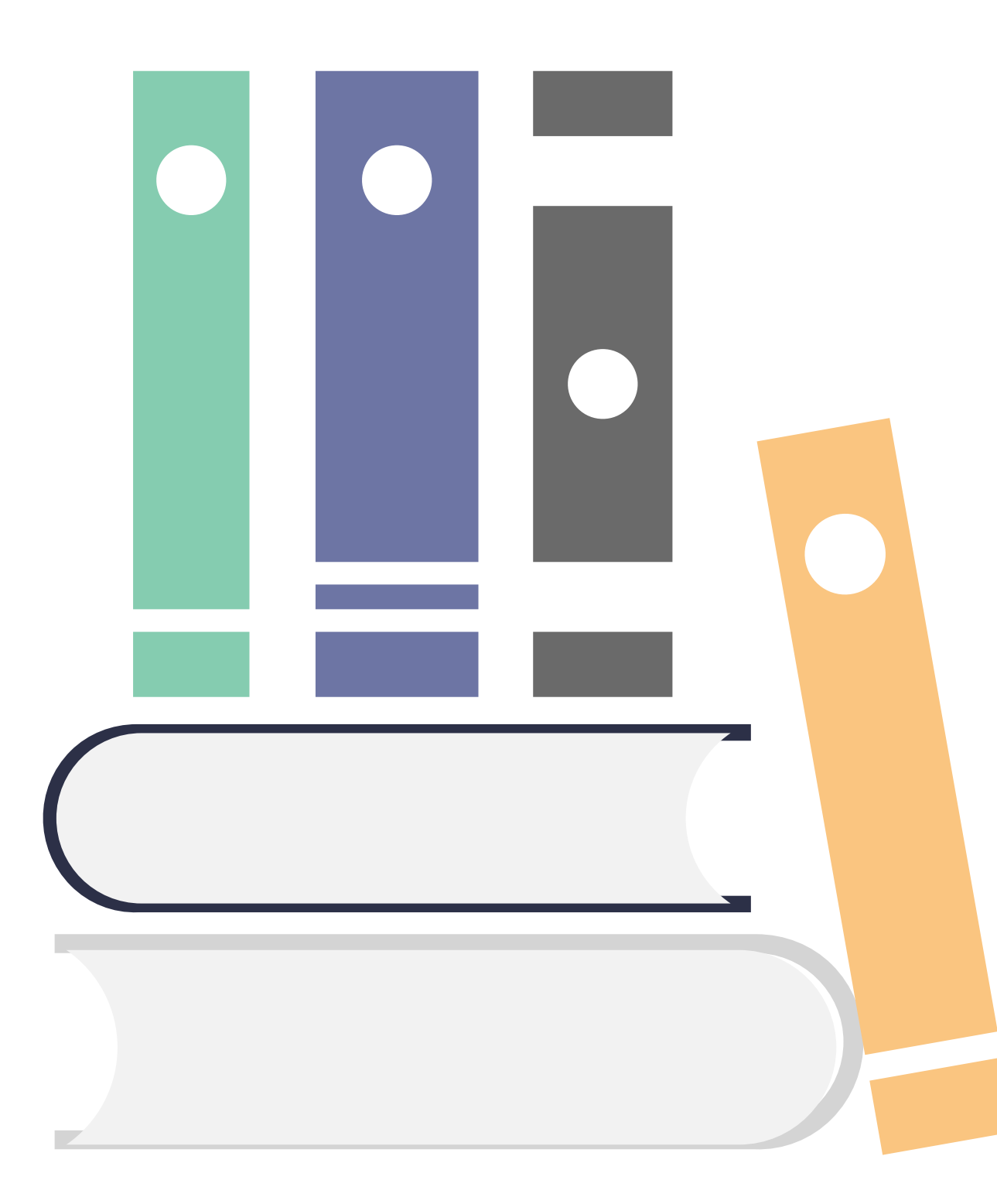

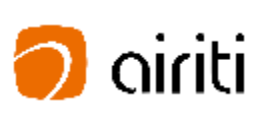

- **1) 系統協助進行引文疏漏比對,可以發現遺漏的內文註釋,也可以提醒 使用者有該引用而未引用的人為疏漏存在!**
- **2) 系統提供相似結果的客觀事實,幫助使用者快速掌握文獻的相似情形! 而文獻本身是否屬於學術不端,可再由相關人員參考資料後,做最後 的決議。我們系統不是用來判斷抄襲,而是用來幫使用者自我檢驗, 系統的協助可以幫助避免著作上的瑕疵。**

# **最新消息**

**2020年 Symskan2.0版本,系統升級,**

為您帶來全新的體驗,系統全面升級,提升最佳的比對速度,透過我們專利的比對技術,來進行相似檢測處理,我們 **將提供各種線索和依據,列出客觀事實呈現給您,供您參考,以幫助避免著作上的瑕疵。**

# **2020年 Symskan2.4版本,閱讀器介面更新重點,**

- 更簡潔: 優化資訊配置,更容易操作,閱讀點選更直覺。
- ② 更友善:可快速找到每篇對應的相似文章,左右各自對應同色系的編號與螢光筆,對閱讀體驗更加友善。
- ③ 更寬闊:右方原本為深色的欄位,更新後調整為淺灰色,使用感更開闊明亮,
- 更明亮:調整文字間距,讓文字呈現感更乾淨,提升閱讀專注度。
- 體驗更加友善。

⑤ 更友善:可快速找到每篇對應的相似文章,左右各自對應相同英文編號與相似文獻篇目同色系的螢光筆,對閱讀

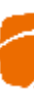

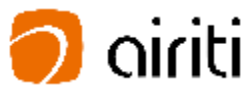

# **Way 1 :**

# **直接 華藝線上圖書館註冊**

- 您可以直接在在華藝線上圖書館 註冊後,透過華藝線上圖書館→ 個人化服務連結到Symskan平台
- 或如果您已經註冊過,可以直接 在Symskan平台登入。

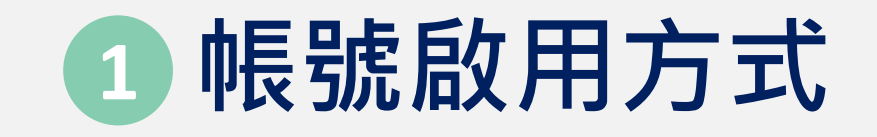

### Airiti Library華藝線上圖書館 | 下載操作手冊 | 管理者登入

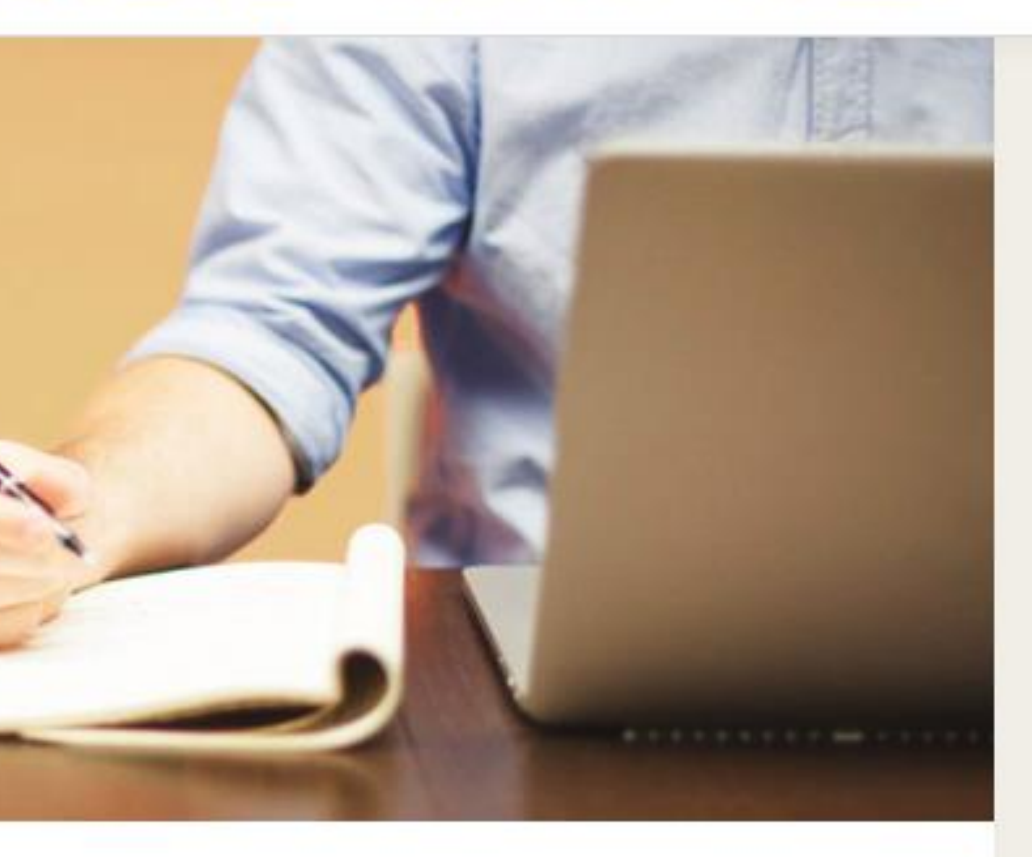

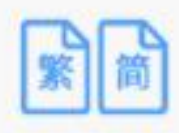

# **Way 2 : 直接 在Symskan平台註冊 。**

簡繁比對

您可以上傳繁體中文或是簡體中文的文檔並進 行比對

 您需要於所屬機構 (學校)IP範圍 內或透過機構 (學校 )所提供之 Proxy 、VPN 等方式連線至 Symskan平台註冊 /登入 。 於IP範圍內連線後,請點擊**「立 即使用」 。**

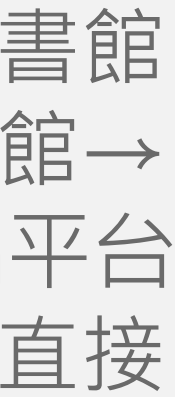

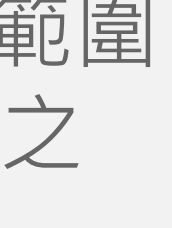

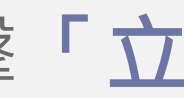

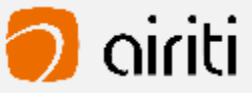

**1**

### 獨家引文檢測服務

本服務獨家提供引文疏漏檢測,能夠提示您可 能缺少的文内註與參考書目,避免後續未正確 引用而產生爭議

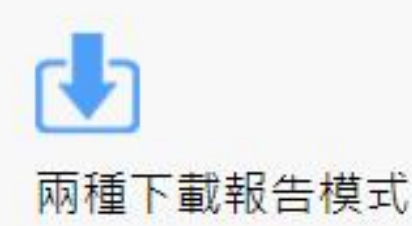

您可以依照需求,下載全文檢測報告並檢視完 整文檔,或是下載相似段落檢測報告,僅檢視 相似的段落

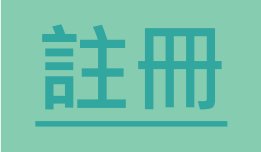

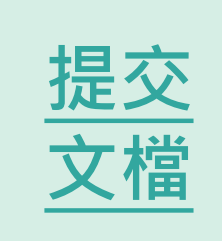

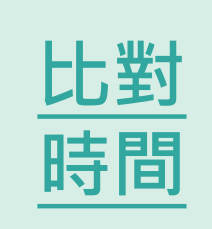

<span id="page-4-0"></span>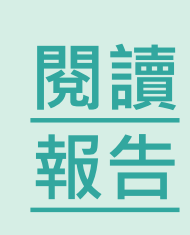

立即使用 直接取得相似文獻 簡易的檢視方式 本服務會將比對到的相似段落給予標號並加註 可以直接從SYMSKAN華藝文獻相似度檢索平 台連結華藝線上圖書館(Airiti Library)檢視並取 底色,方便您快速找出文檔段落及來源文獻之 得與您的文檔相似的文獻 間的相似關係

新版Symskan2.0,為您帶來全新的體驗,系統全面升級,最佳的比對速度,透過我

們專利的比對技術,運用"AI深度學習"的最新發展技術,來進行相似檢測處理,我們

將提供各種線索和依據,列出客觀事實呈現給您參考,幫助您避免著作上的瑕疵。

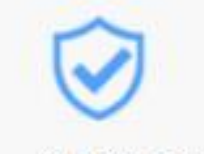

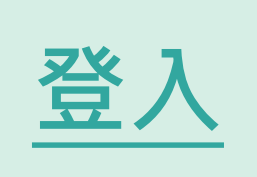

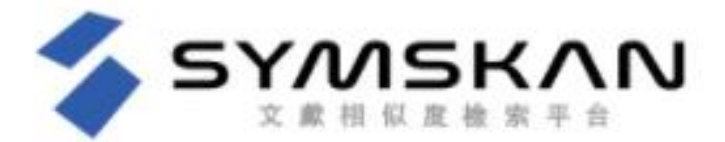

### Symskan文獻相似度檢索平台

為您的投入多一分保障捍衛原創,心血我來護

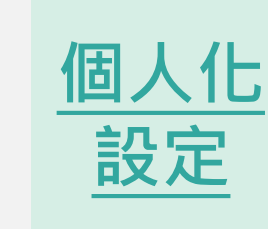

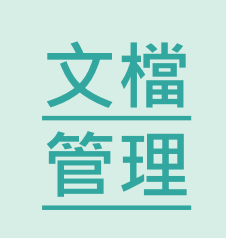

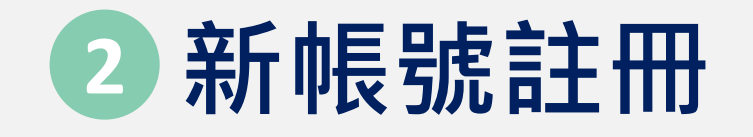

# 進入登入頁面後,按下**「註冊」**, 即可註冊一組新帳號。

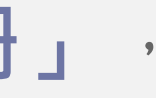

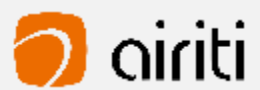

**2**

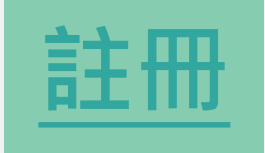

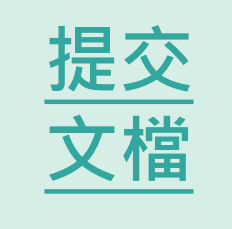

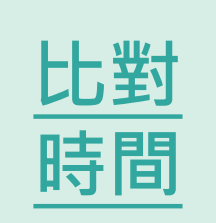

**文檔**

**[管理](#page-10-0)**

<span id="page-5-0"></span>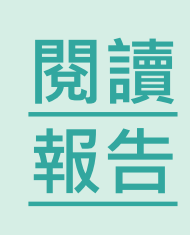

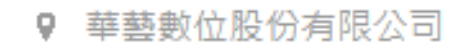

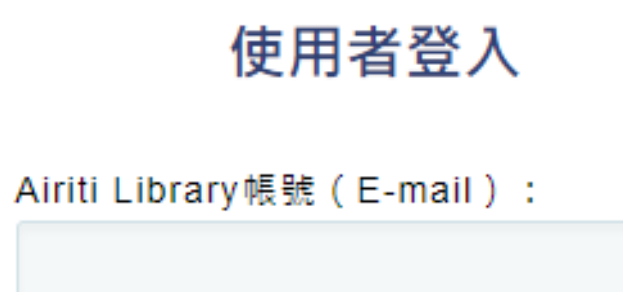

Airiti Library密碼:

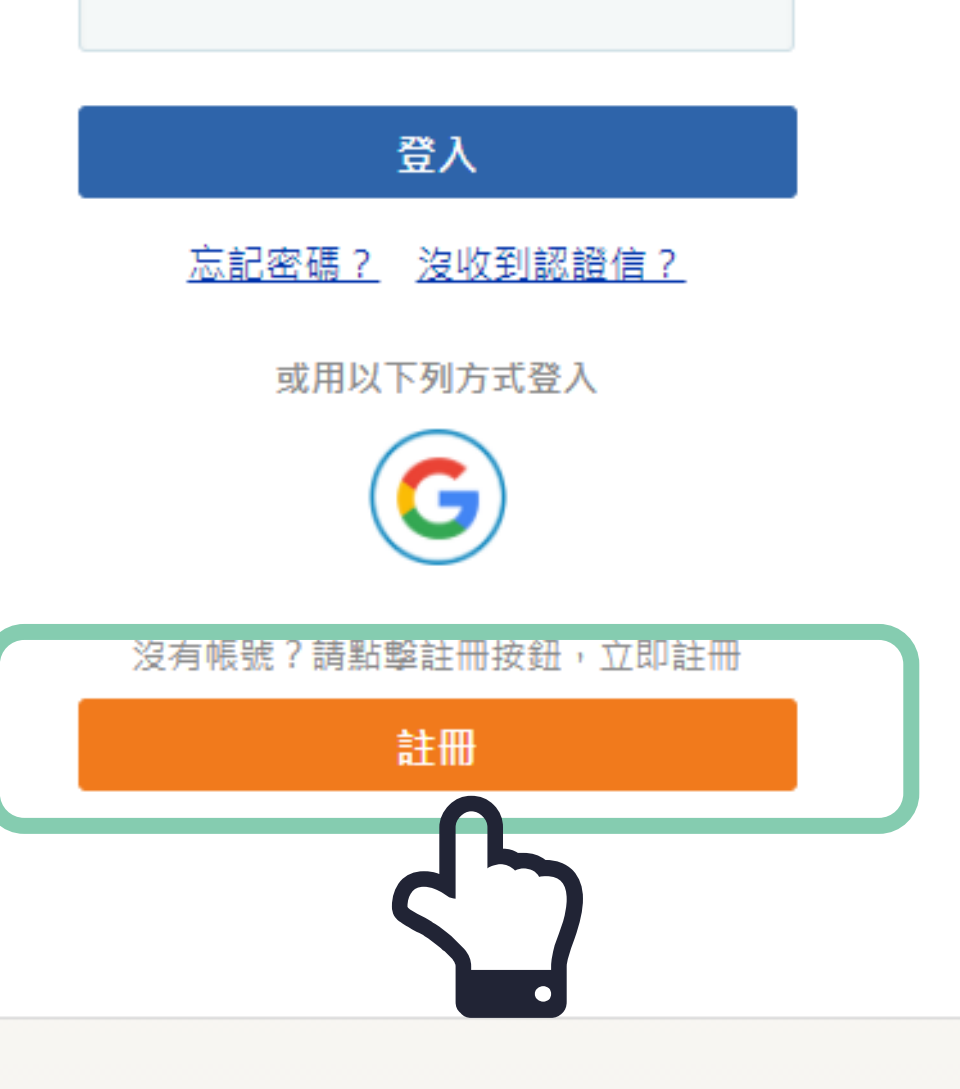

[登入](#page-8-0) **[登入](#page-7-0)**

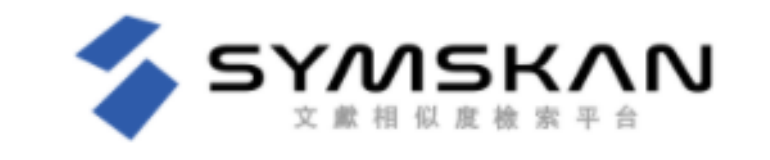

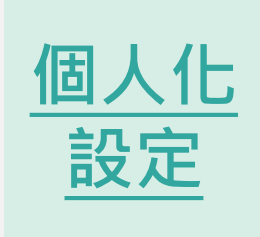

**文檔**

**[管理](#page-9-0)**

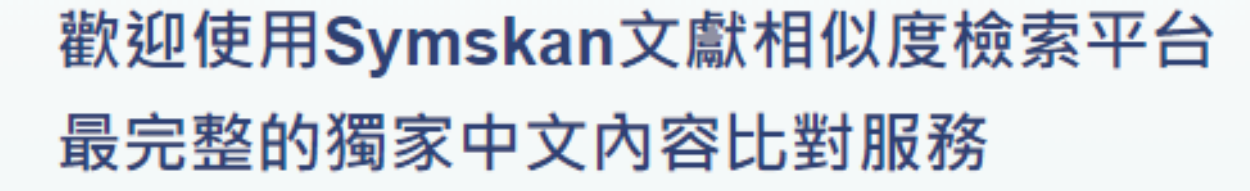

- ✔ 簡潔UI設計介面,方便閱讀與操作
- ✔ 智慧型繁體中文與簡體中文互相比對
- ✔ 確保你的檔案安全-檔案30天會自動消除,不儲存至比對庫
- ✔ 獨家引文疏漏檢測服務
- ✔ 簡單易懂的線上文檔相似狀況檢視
- ✔ 提供全文與段落兩種下載報告
- ✔ 支援DOC、DOCX、PDF多種文檔格式

# **註冊 前**

請 先**確認是否在所屬學校 (機構) IP 範 圍內連線**,這邊會顯示您所屬學校 (機構) IP範圍內,上方和下方都會顯 成一致的範圍 內 **。**

**註冊 時** 輸入帳號密碼並設定所屬學院、系 所及身分後,按下 「**確定** 」 ,**系統 會發送會員認證信件。**

# **新帳號註冊 - 3步驟 3**

**認證信件 -啟動帳號** 系統會發送會員信箱認證信件,請 於您的信箱收取,點選「進行認證」 後即可完成註冊。若您沒有收到認 證信,請先確認您的垃圾信件夾, 或請聯絡華藝客服人員 。

請務必 24 小時內啟動帳號。

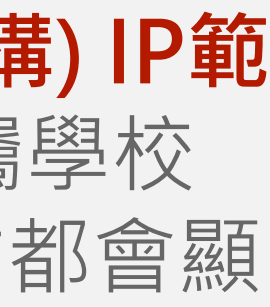

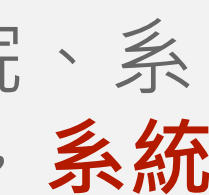

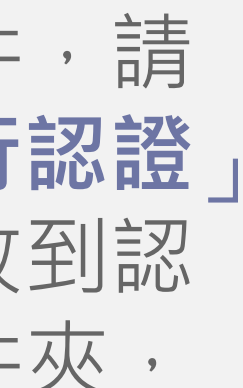

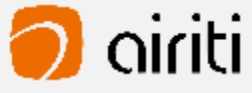

**3**

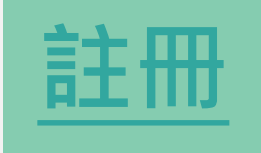

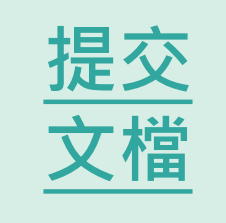

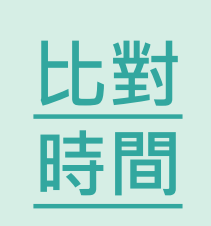

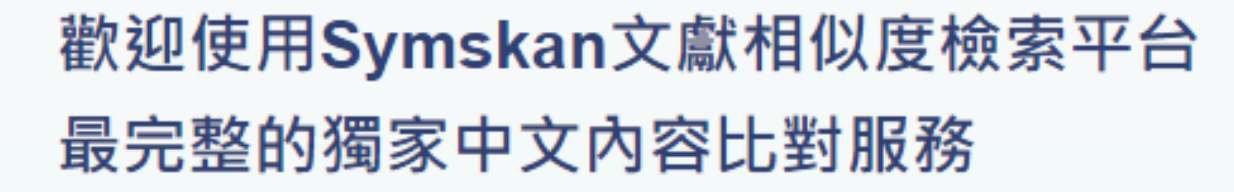

- ✔ 簡潔UI設計介面, 方便閱讀與操作
- ✔ 智慧型繁體中文與簡體中文互相比對
- ✔ 確保你的檔案安全-檔案30天會自動消除,不儲存至比對庫
- ✔ 獨家引文疏漏檢測服務
- ✔ 簡單易懂的線上文檔相似狀況檢視
- ✔ 提供全文與段落兩種下載報告
- ✔ 支援DOC、DOCX、PDF多種文檔格式

若您所屬的機構有訂購本服務,請您於機構IP範圍內登入

您需要於所屬機構(學校)IP範圍內或透過機構(學校)所提供之Proxy、VPN 等方式連線至Symskan平台註冊/登入。

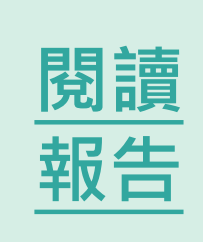

9 華藝數位股份有限公司

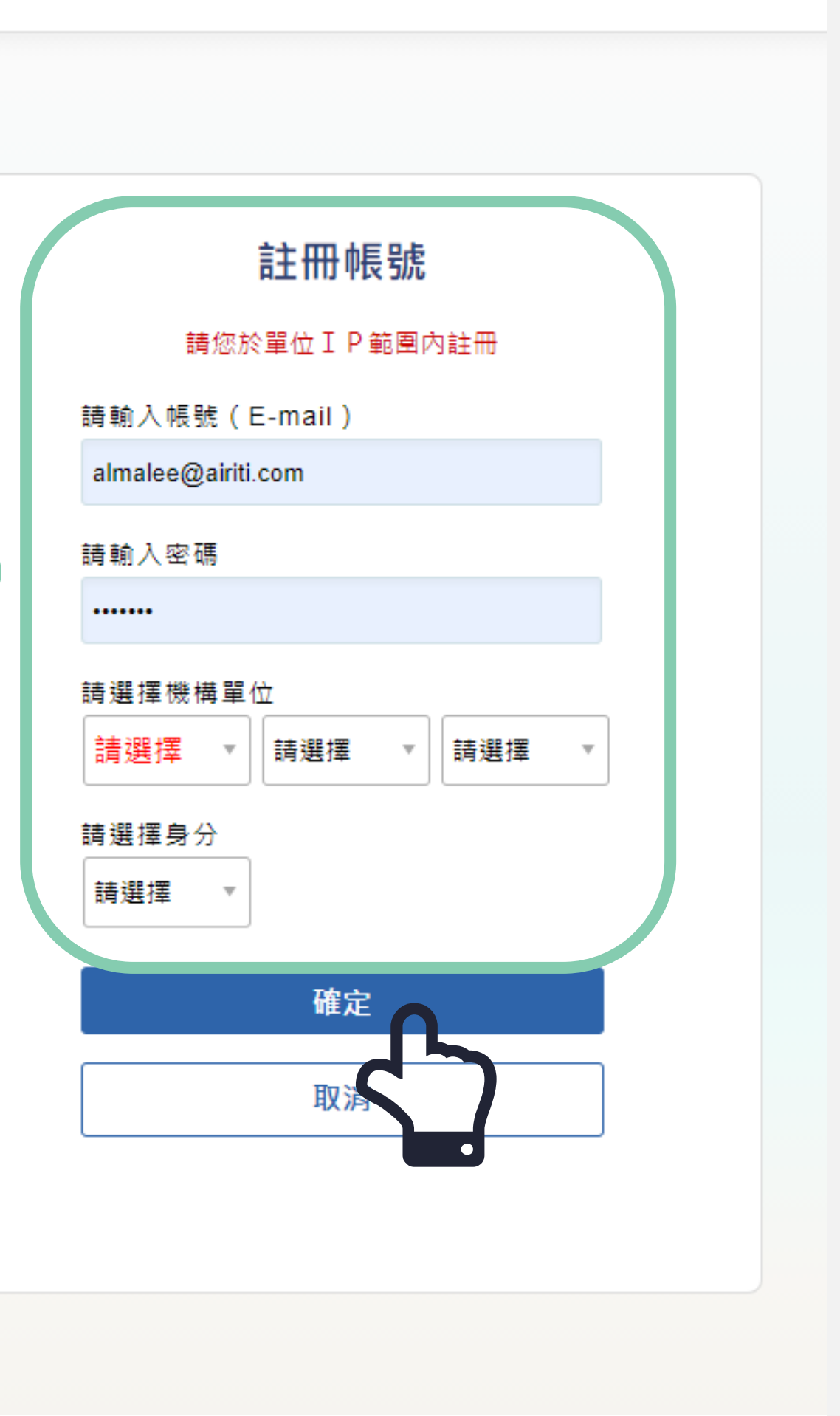

[登入](#page-8-0) **[登入](#page-7-0)**

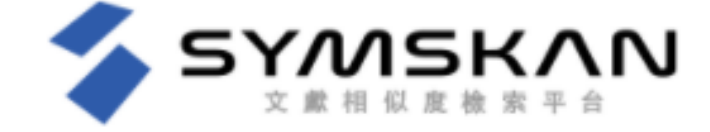

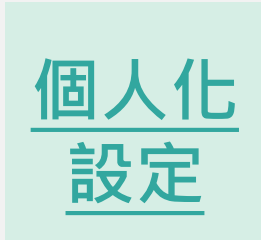

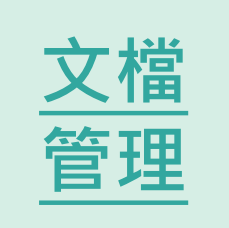

**Way 1 : 平台直接登入 - Symskan** 若已經註冊過,可直接輸入帳 號密碼,直接登入,進入 Symskan平台 。

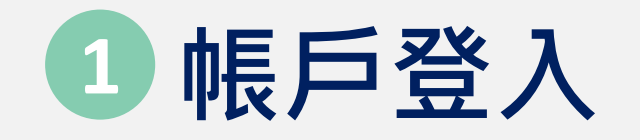

**Way 2 : 第三 方登入 - google登入** 使用google帳號登入,於 Symskan平台註冊帳號的使用 者可以直接登入。輸入帳號及 密碼並按下確定後,即可使用 本服務。

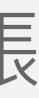

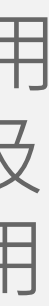

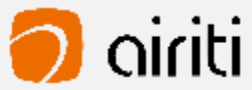

**1**

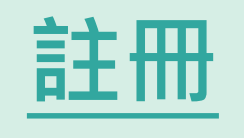

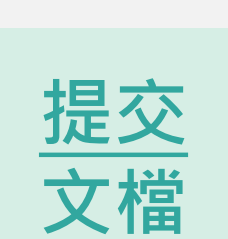

# 歡迎使用Symskan文獻相似度檢索平台 最完整的獨家中文內容比對服務

- ✔ 簡潔UI設計介面,方便閱讀與操作
- ✔ 智慧型繁體中文與簡體中文互相比對
- ✔ 確保你的檔案安全-檔案30天會自動消除,不儲存至比對庫
- ✔ 獨家引文疏漏檢測服務
- ✔ 簡單易懂的線上文檔相似狀況檢視
- ✔ 提供全文與段落兩種下載報告
- ✔ 支援DOC、DOCX、PDF多種文檔格式

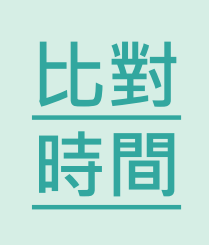

<span id="page-7-0"></span>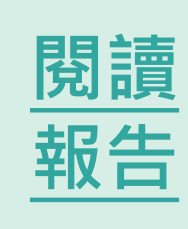

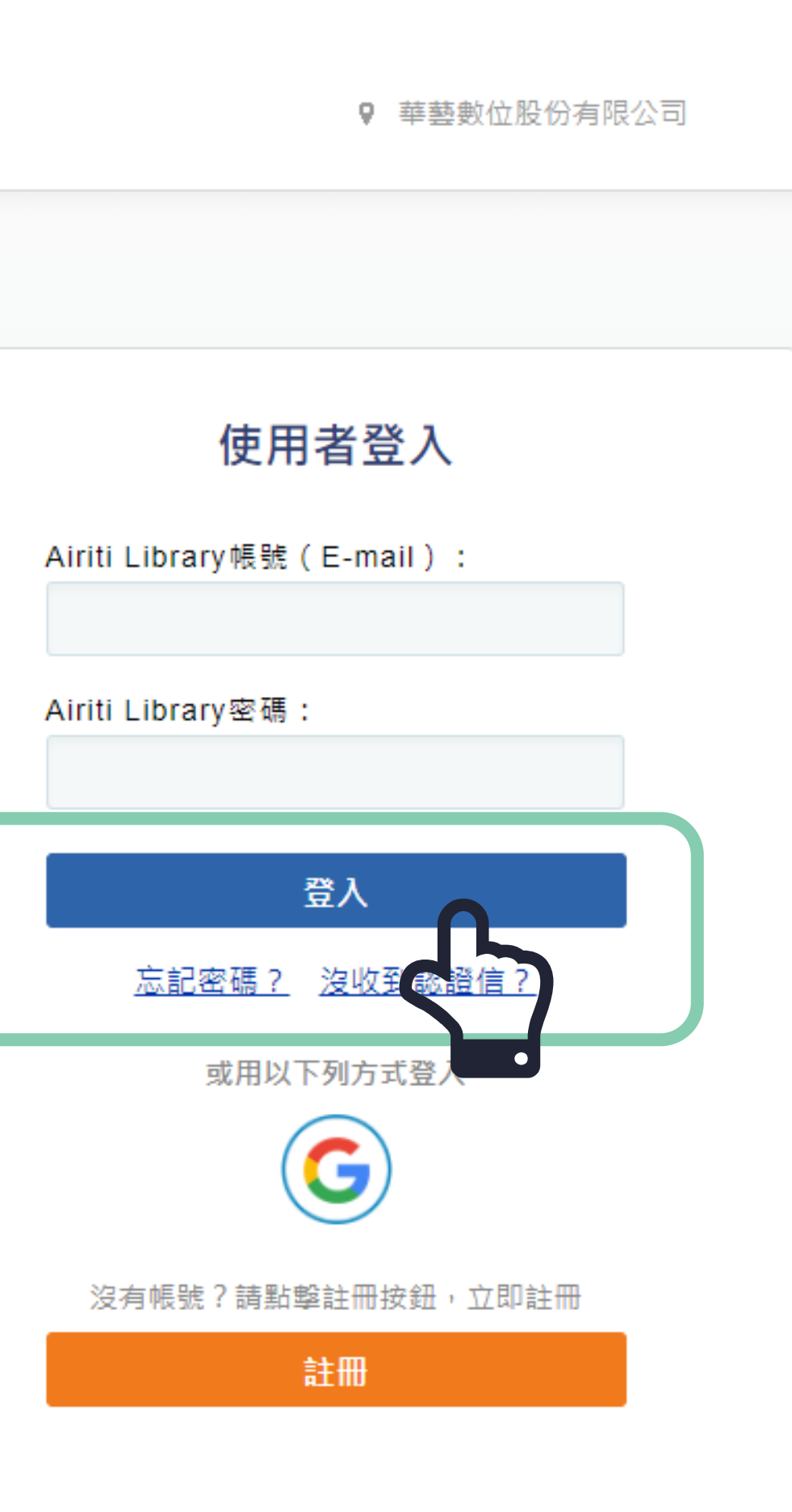

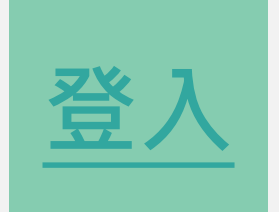

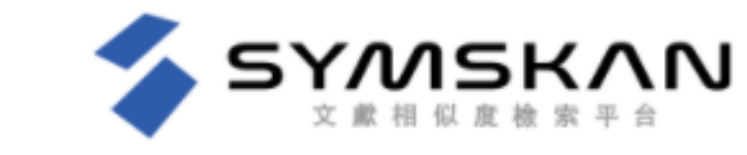

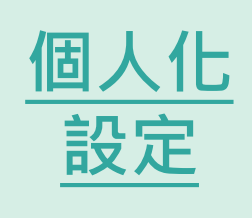

**文檔 文檔 文檔 管理 [管理](#page-10-0) [管理](#page-9-0)**

# **個人化設定**

- **修改個人資料** 可修改密碼和備用信箱
- **第三方帳號綁定** 可與google連結綁定,使用google 帳號登入, 於Symskan平台註冊帳 號的使用者可以直接登入。輸入帳 號及密碼並按下確定後,即可使用 本服務 。 **312**
- **所屬機構單位 因系統每半年會啟動自動驗證的機 制,來確保您的所屬權益。**

這邊提供手動驗證機制,在起動手 動驗證前,**請確認您是否在所屬學 校(機構) IP範圍內連線**,這邊會顯 示您所屬學校 (機構) IP範圍內,只要 您所屬學校 (機構) IP 和所在的學校 (機構) IP都是同一個。 **→即可直接手動驗證,半年內可以 不限次數不用在IP內,可自由上傳 檔案進行比對。**

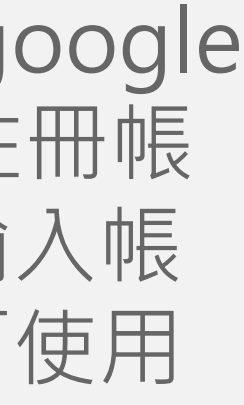

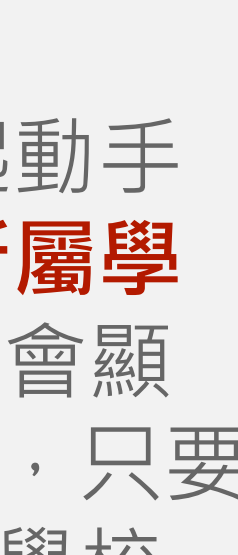

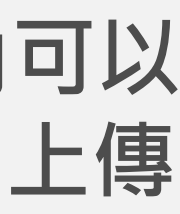

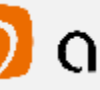

 $\bigcirc$  oiriti

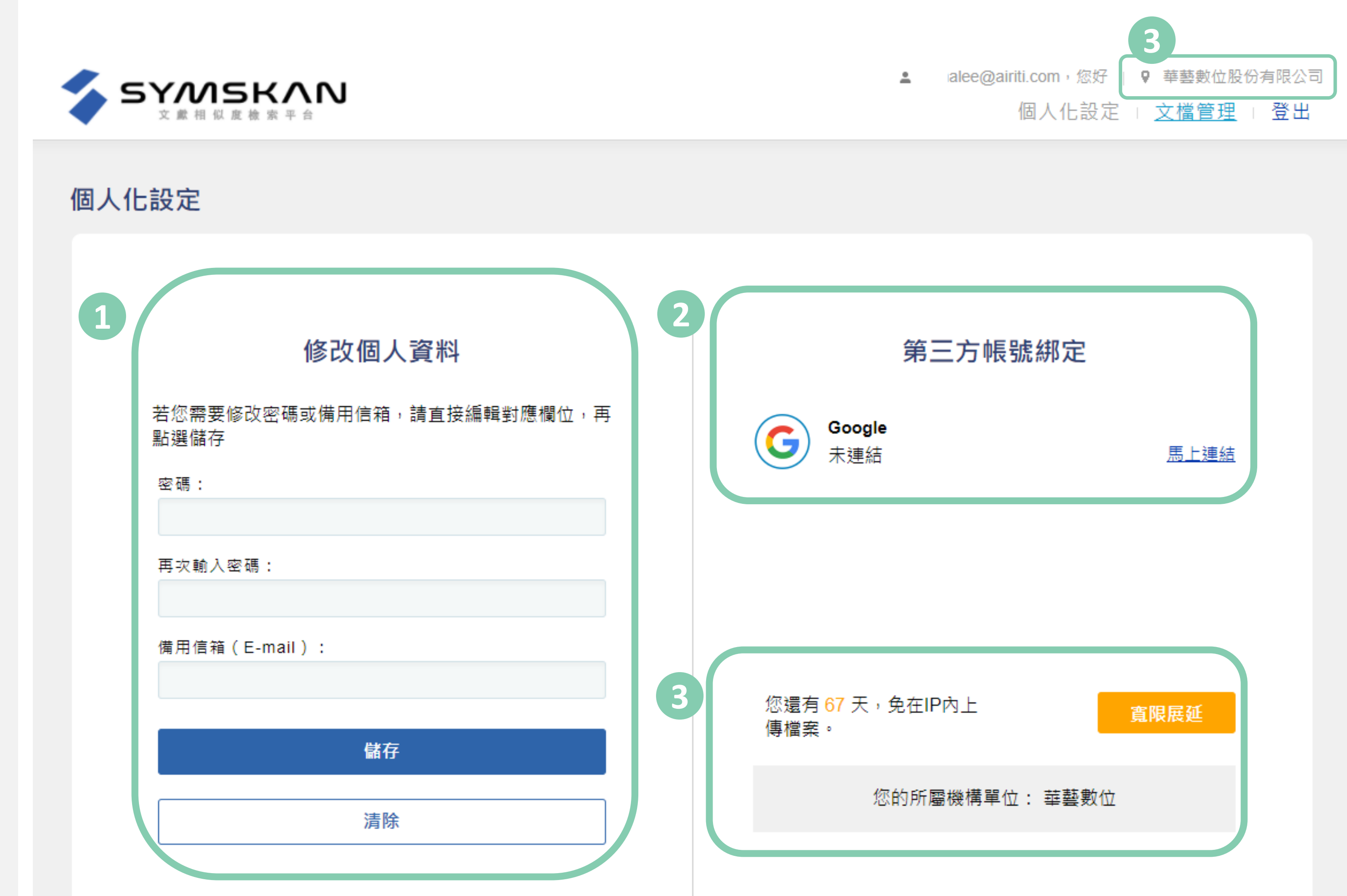

**提交**

**[文檔](#page-13-0)**

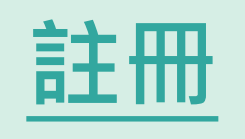

**[個人化](#page-9-0)**

**設定**

**比對 比對**

**文檔**

**[時間](#page-20-0) [時間](#page-19-0)**

**[管理](#page-10-0)**

<span id="page-8-0"></span>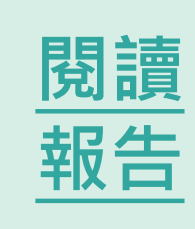

[登入](#page-8-0) **[登入](#page-7-0)**

**提交**

**[文檔](#page-12-0)**

**[個人化](#page-8-0)**

**設定**

**文檔**

**[管理](#page-9-0)**

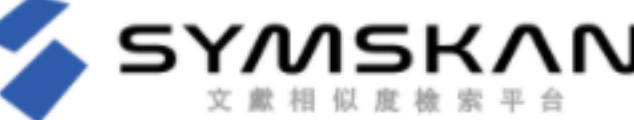

# **文檔管理 0**

- 保留使用者文檔管理的排序
- 重新命名文檔&刪除文檔
- 檔案安全問題
- **保留使用者文檔管理的排序** 使用系統之排序。 文檔可依照檔案大小、上傳日期、總相似度進行排序,點選後即可排序。 **1**

10 盂 **華藝術數位股份有限公司**

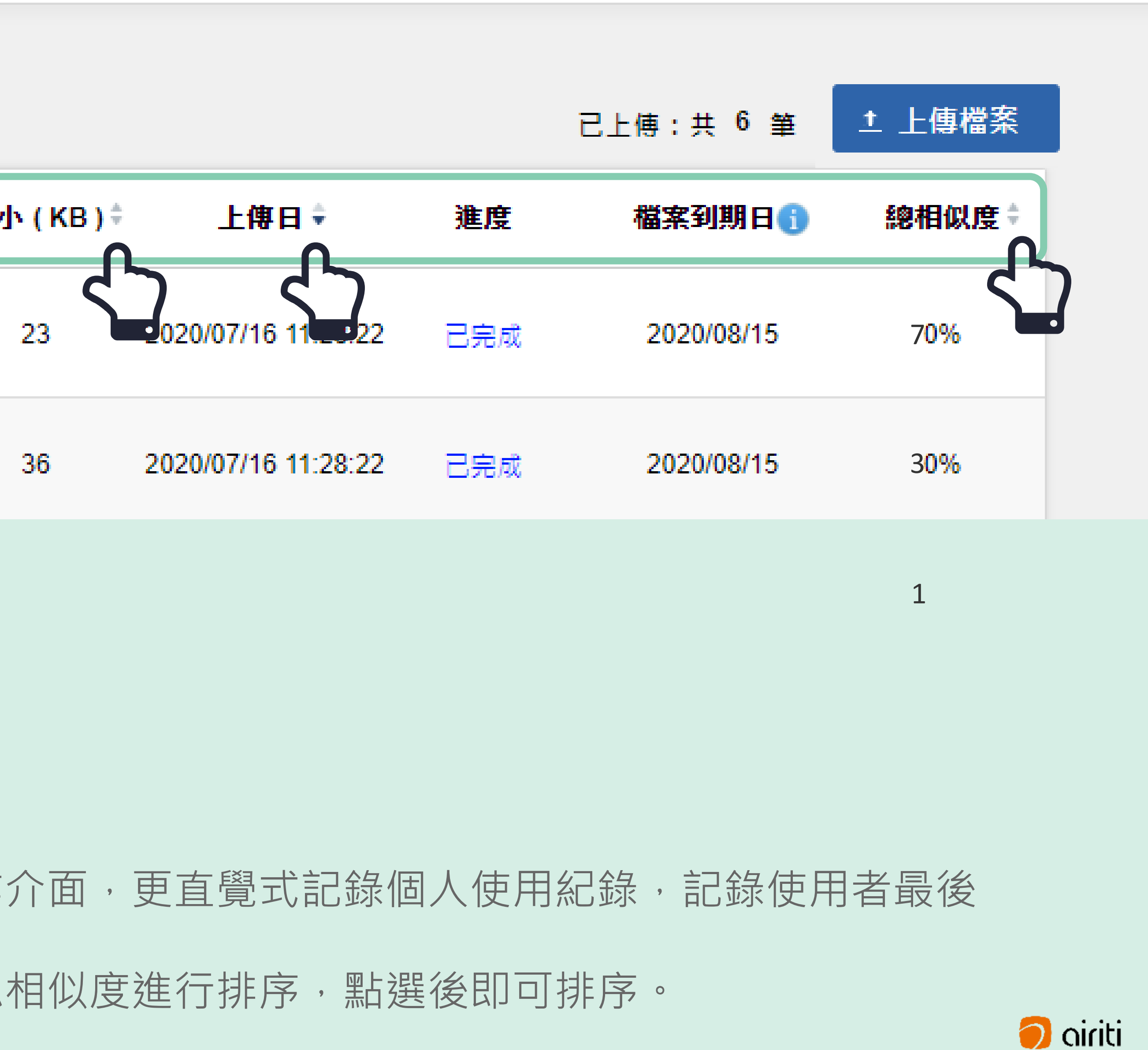

首頁文檔管理畫面呈現簡易直覺操作介面,更直覺式記錄個人使用紀錄,記錄使用者最後

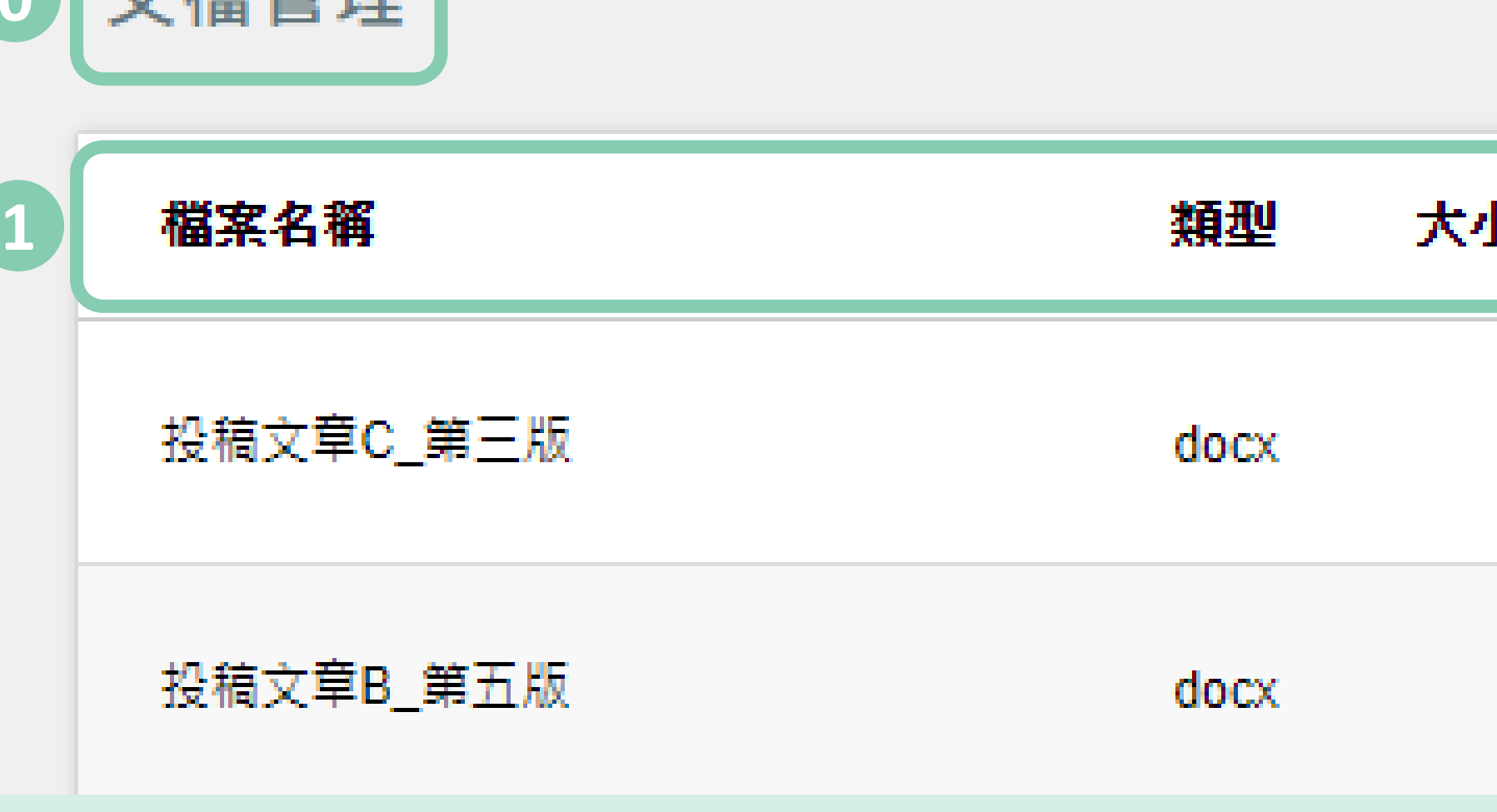

**0**

立横答理

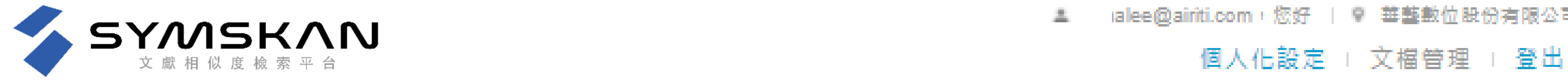

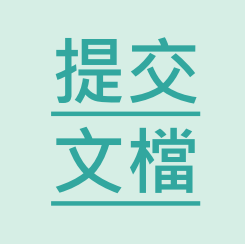

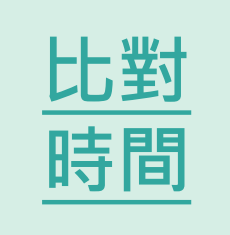

<span id="page-9-0"></span>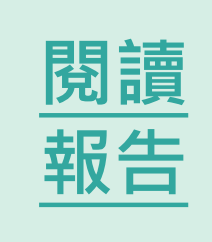

**[註冊](#page-4-0)**

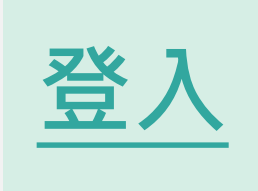

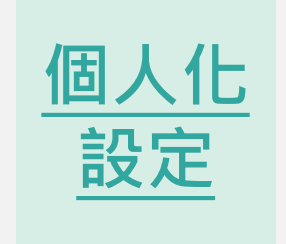

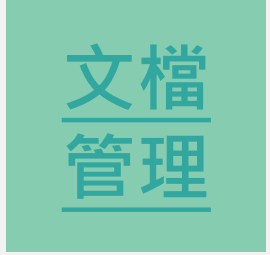

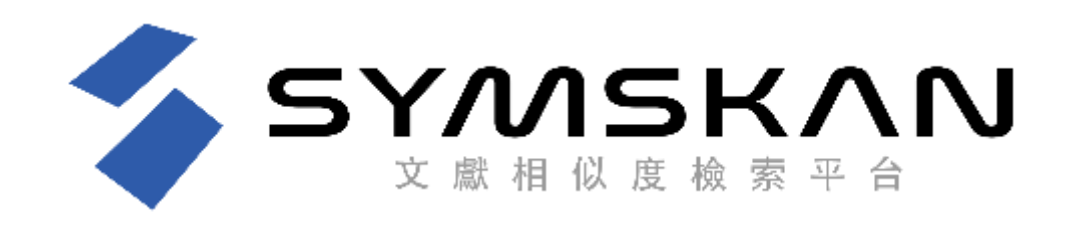

文檔管理

# **重新命名文檔**

滑鼠移至您欲修改檔名的文檔後,最左側會出現選齒輪圖示,點選齒輪圖示 並按下「**重新命名**」後,即可編輯文檔名稱,輸入完後按下鍵盤上的ENTER 鍵或滑鼠點擊Symskan平台任一處即會儲存。

滑鼠移至您欲刪除的文檔後,最左側會出現選齒輪圖示,點選齒輪圖示並按 下「**刪除**」後,此檔案就會從檔案清單中移除。提醒您,此動作無法復原, 若您在刪除後發現需要此篇報告,請重新上傳比對。

alee@airiti.com,您好 │ ♥ 華藝數位股份有限公司 盂

個人化設定 | 文榴管理 | 登出

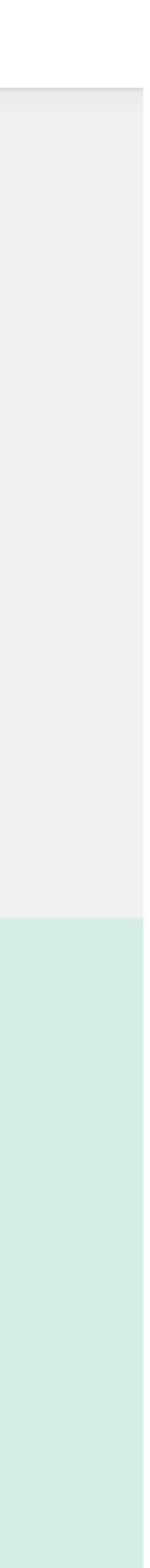

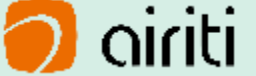

# **刪除文檔**

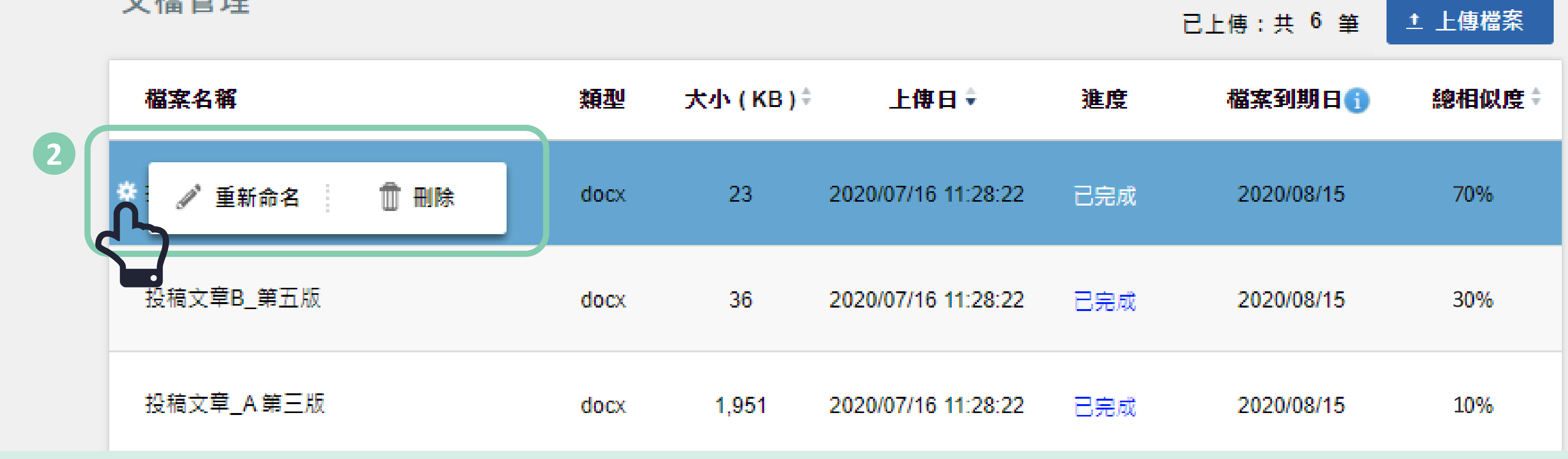

**個人化**

**設定**

**文檔**

**管理**

**2**

**註冊 [註冊](#page-5-0) [註冊](#page-4-0)**

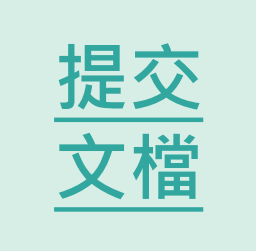

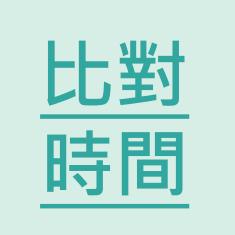

<span id="page-10-0"></span>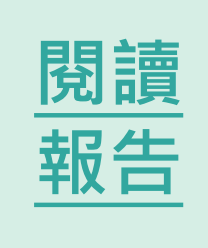

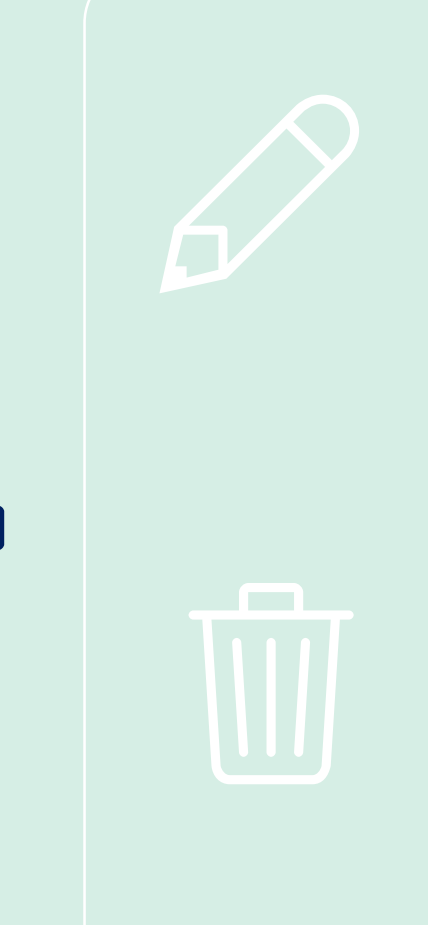

**登入** [登入](#page-8-0) **[登入](#page-7-0)**

**[個人化](#page-9-0)**

**設定**

**文檔**

**[管理](#page-10-0)**

**[個人化](#page-8-0)**

**設定**

**文檔**

**[管理](#page-9-0)**

6 **檔案安全問題 3 我們確保你的檔案安全-檔案30天會自動消除**

滑鼠移入時顯示系統文字,文章保密性,檔案30天會自動消除,以確保文章的保密性。

我們尊重私隱權,系統將為您保留**30**天檔案,它們將永遠從我們的伺服器刪除。 請於期限內下載比對報告。逾期時將會自動清除比對結果記錄與檔案資料。

▲ almalee@airiti.com,您好 | ♥ 華藝數位股份有限公司 **華藝術數位股份有限公司**

若到期日期**剩餘七天**粉紅色底色標示**提醒**。

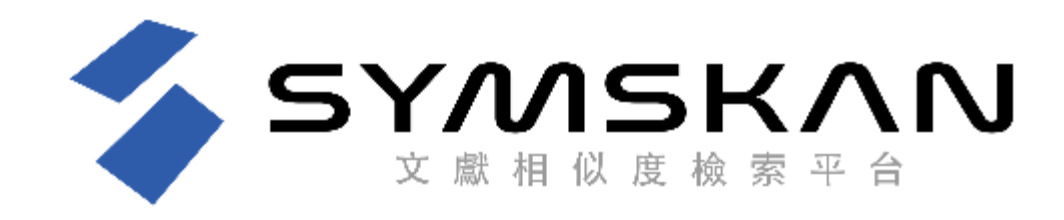

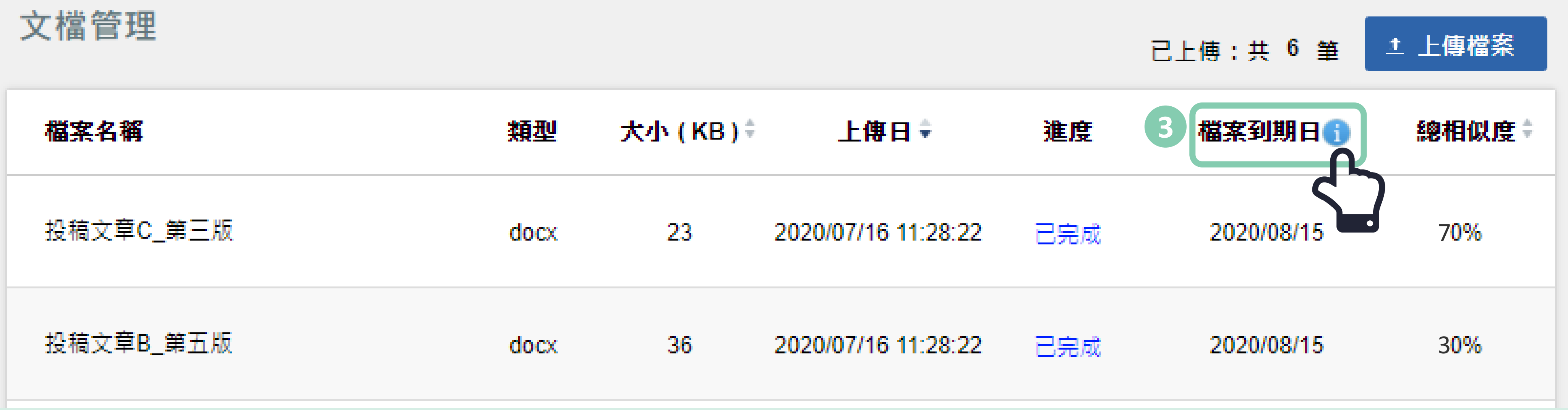

**註冊 [註冊](#page-5-0) [註冊](#page-4-0)**

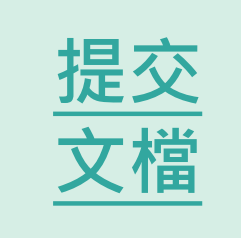

**個人化設定 l 登出**

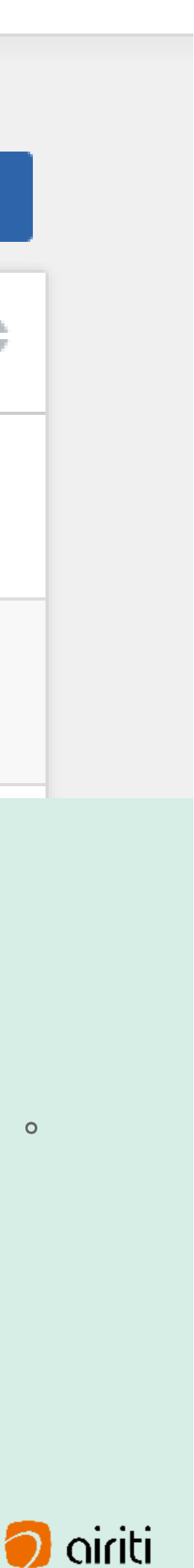

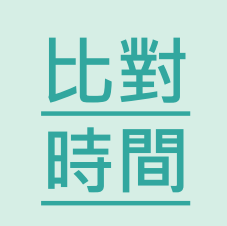

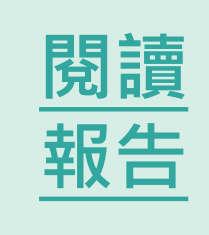

**登入** [登入](#page-8-0) **[登入](#page-7-0)**

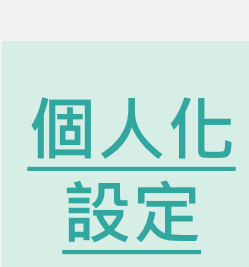

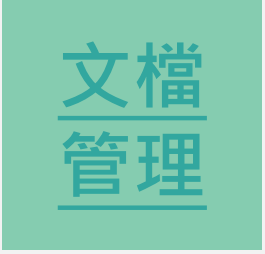

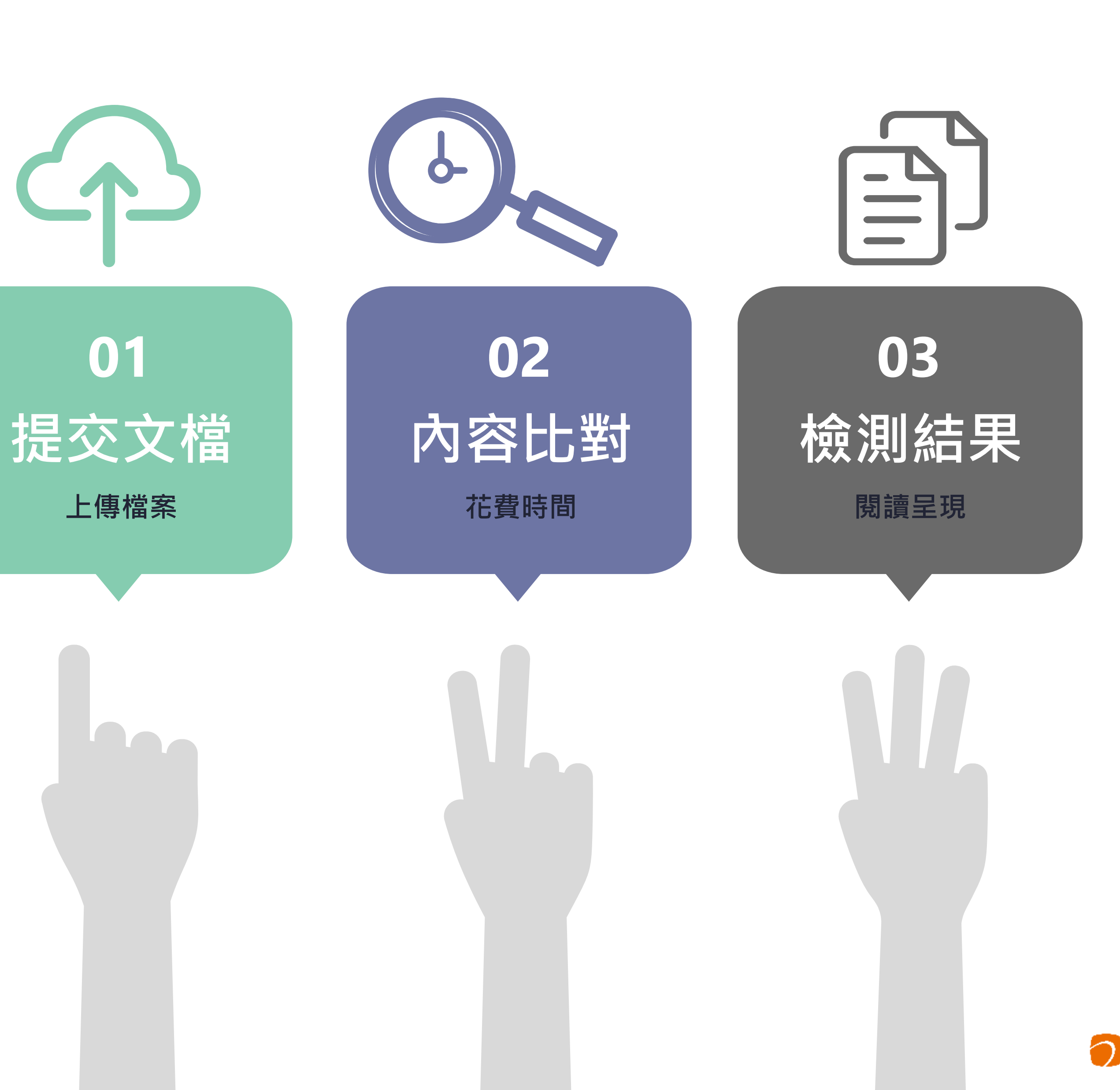

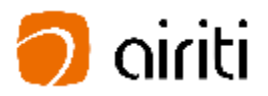

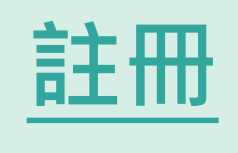

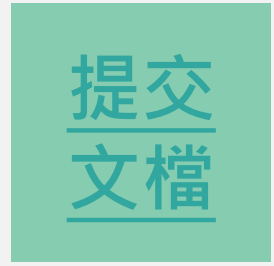

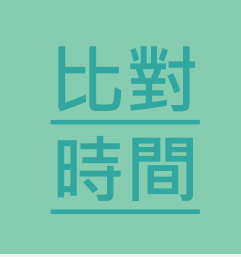

<span id="page-12-0"></span>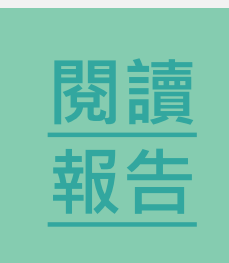

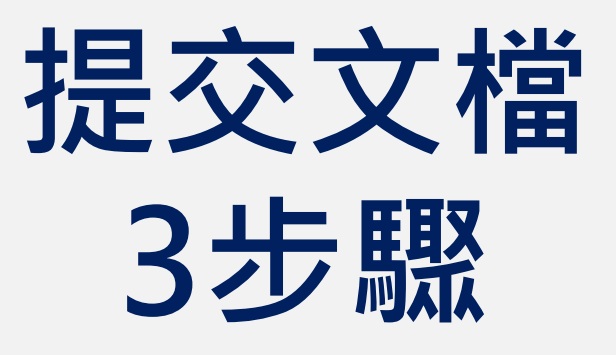

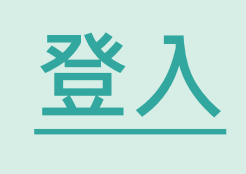

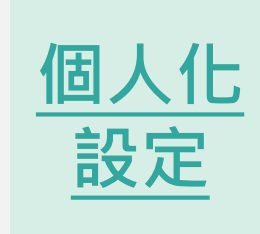

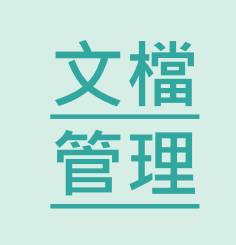

# Submit **原始文檔無須任何前置作業**

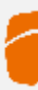

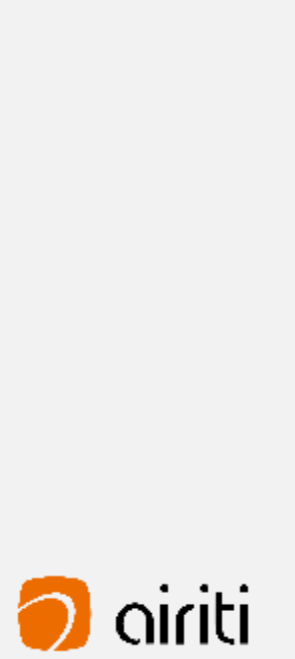

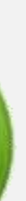

<span id="page-13-0"></span>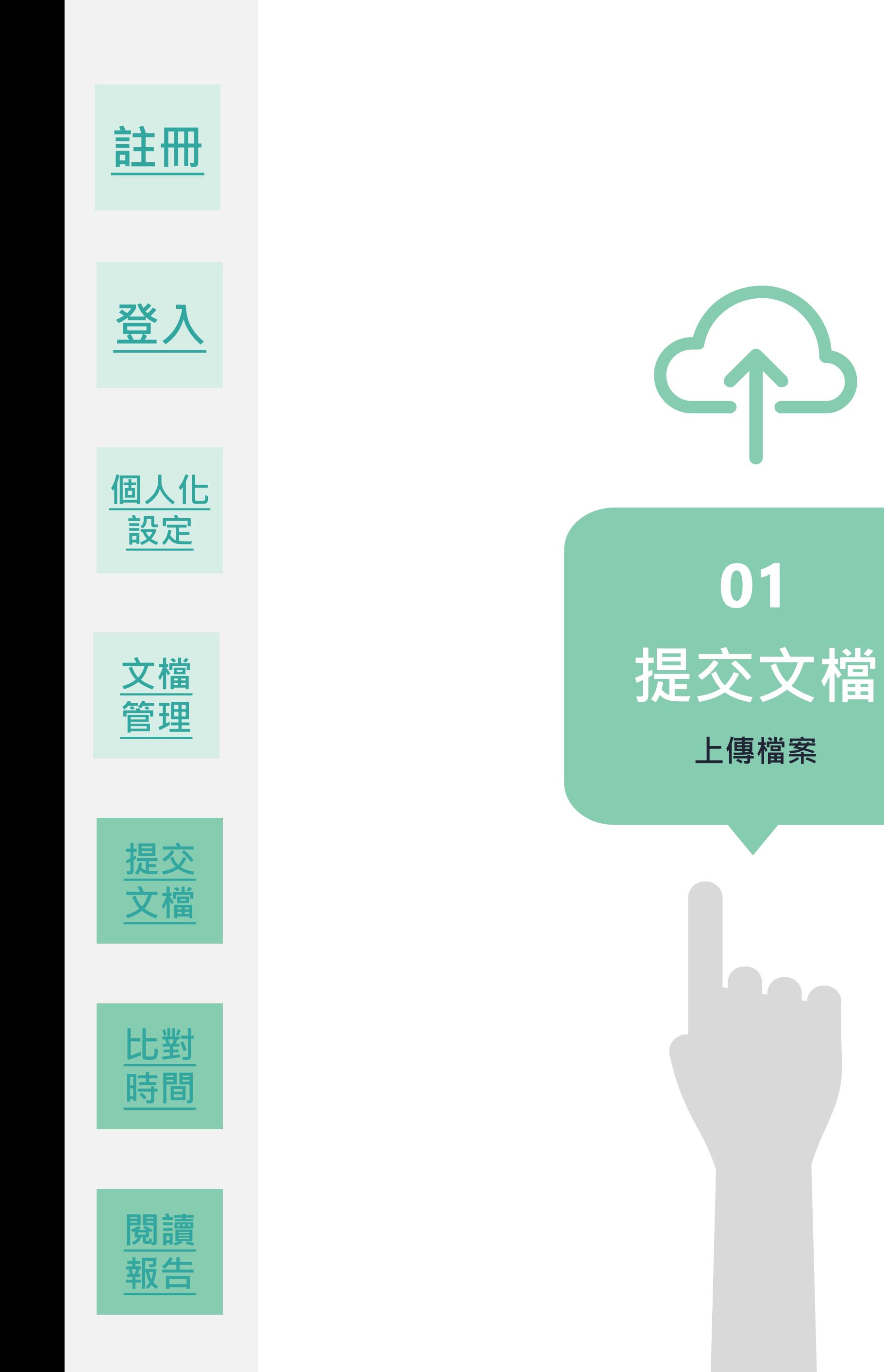

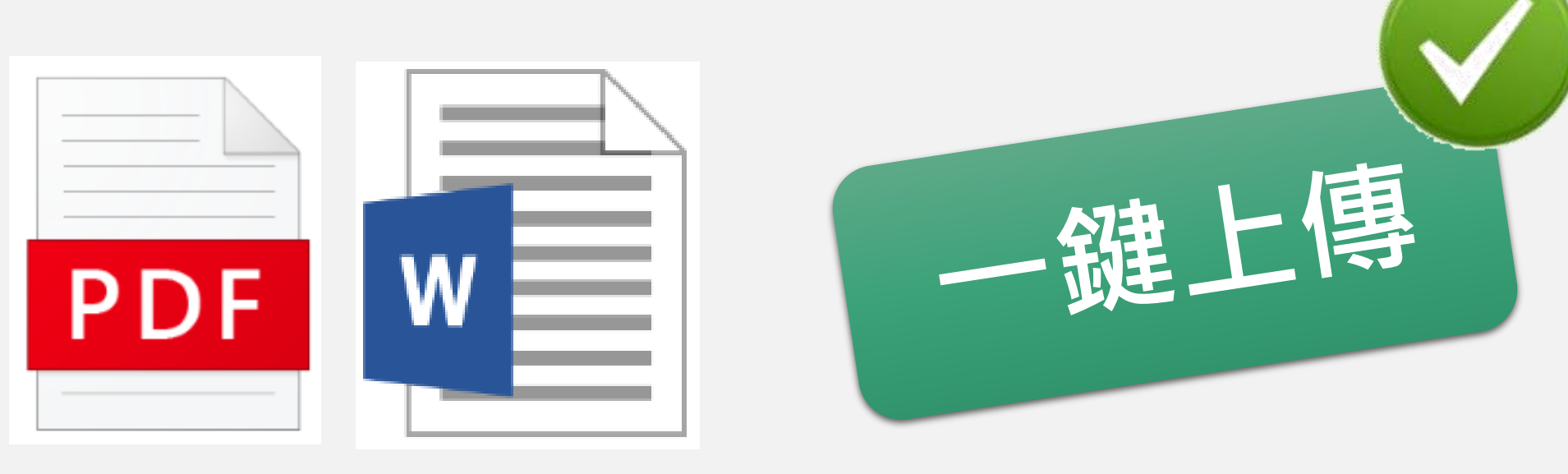

**[管理](#page-10-0) 提交文檔-上傳檔案 1** 點選 「**上傳檔案**」 後,即可進入文檔上傳頁面。

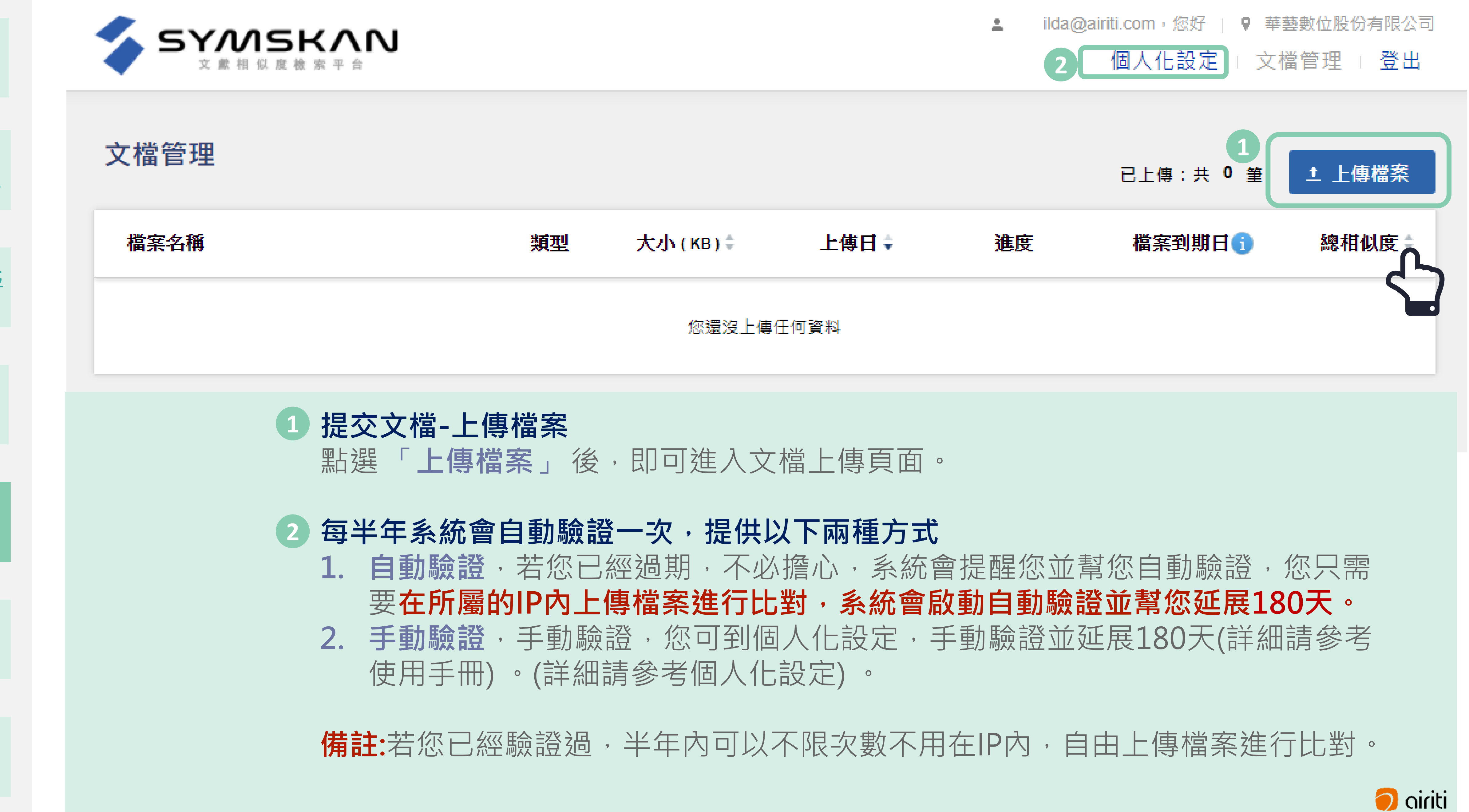

**[註冊](#page-5-0) [註冊](#page-4-0)**

**1. 自動驗證**,若您已經過期,不必擔心,系統會提醒您並幫您自動驗證,您只需 要**在所屬的IP內上傳檔案進行比對,系統會啟動自動驗證並幫您延展180天。** 2. 手動驗證,手動驗證,您可到個人化設定,手動驗證並延展180天(詳細請參考 使用手冊) 。(詳細請參考個人化設定) 。

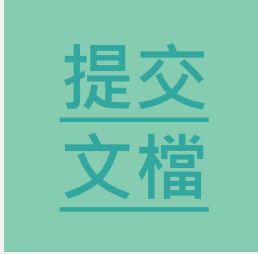

# **每半年系統會自動驗證一次,提供以下兩種方式 2**

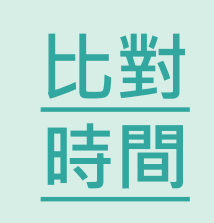

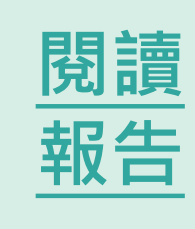

文檔管理

檔案名稱

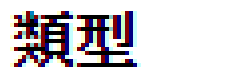

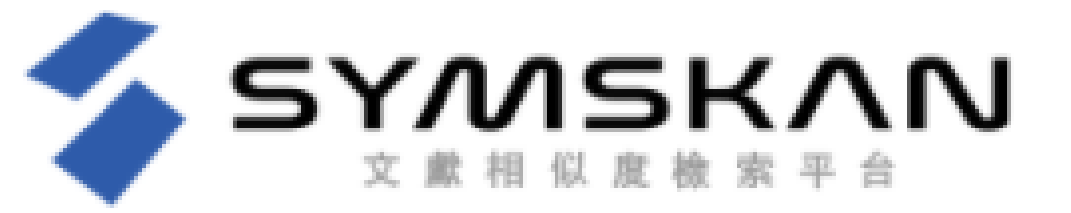

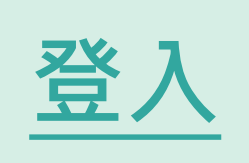

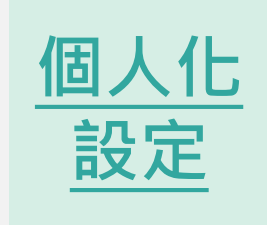

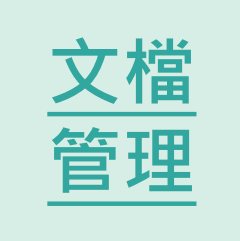

**備註:**若您已經驗證過,半年內可以不限次數不用在IP內,自由上傳檔案進行比對。

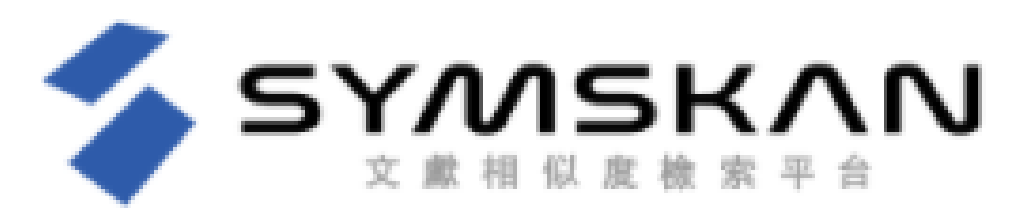

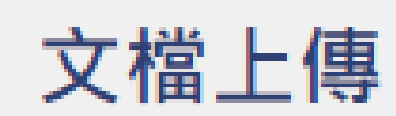

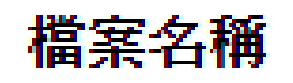

本服務目前僅支援300字以上,至少兩頁之未加密DOC、DOCX、PDF文檔,一次最多上傳5筆文檔,總計大小需小於50MB。

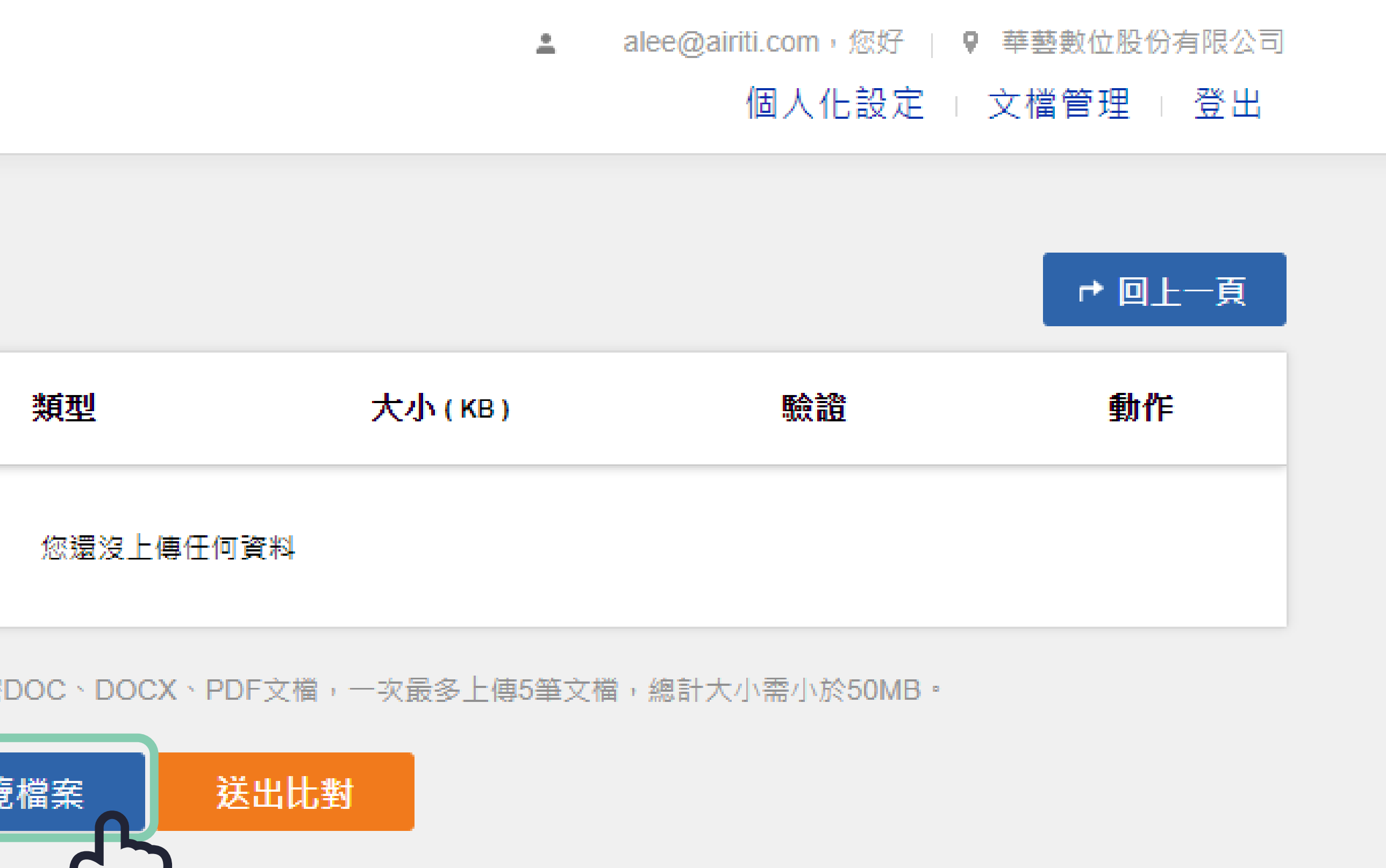

**[註冊](#page-5-0)**

按下「**瀏覽檔案**」後,即可選擇欲進行上傳比對的文檔。

**文檔上傳方式與限制 3**

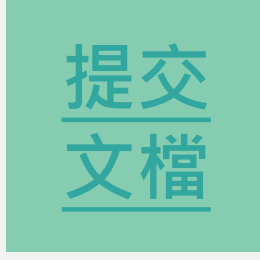

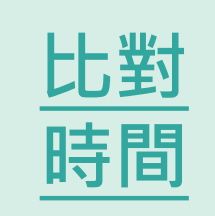

 完全保留文檔的排版,不需要將表格及圖表從文檔中拆除。 上傳檔案,支援未加密之文字型PDF 、 DOC、DOCX文檔。 一次可上傳五篇,或總容量50MB以內的文檔。

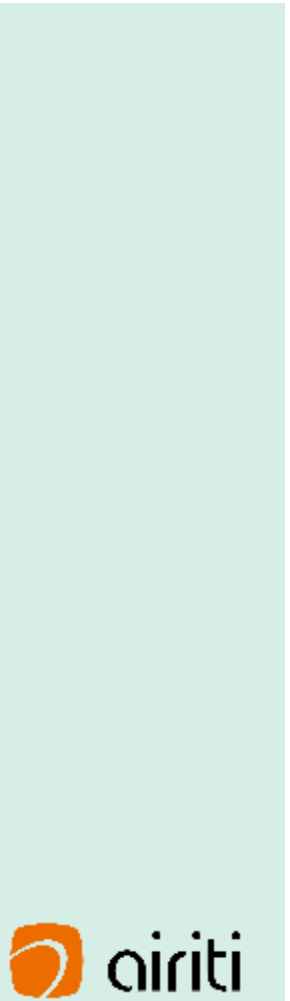

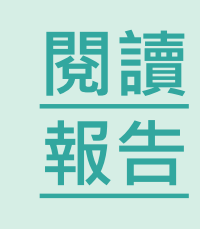

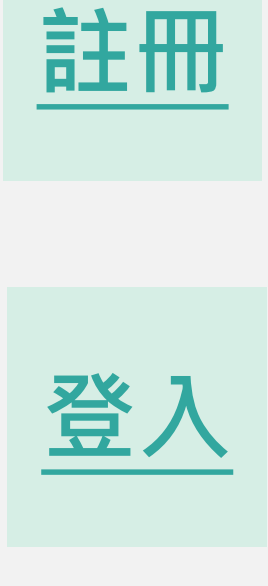

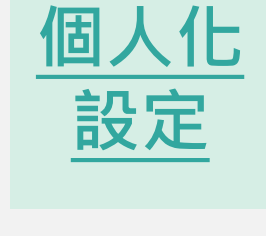

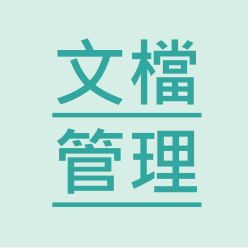

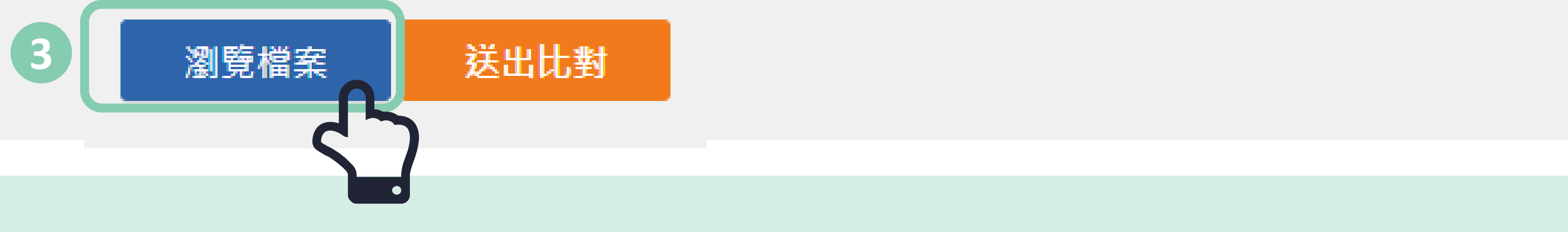

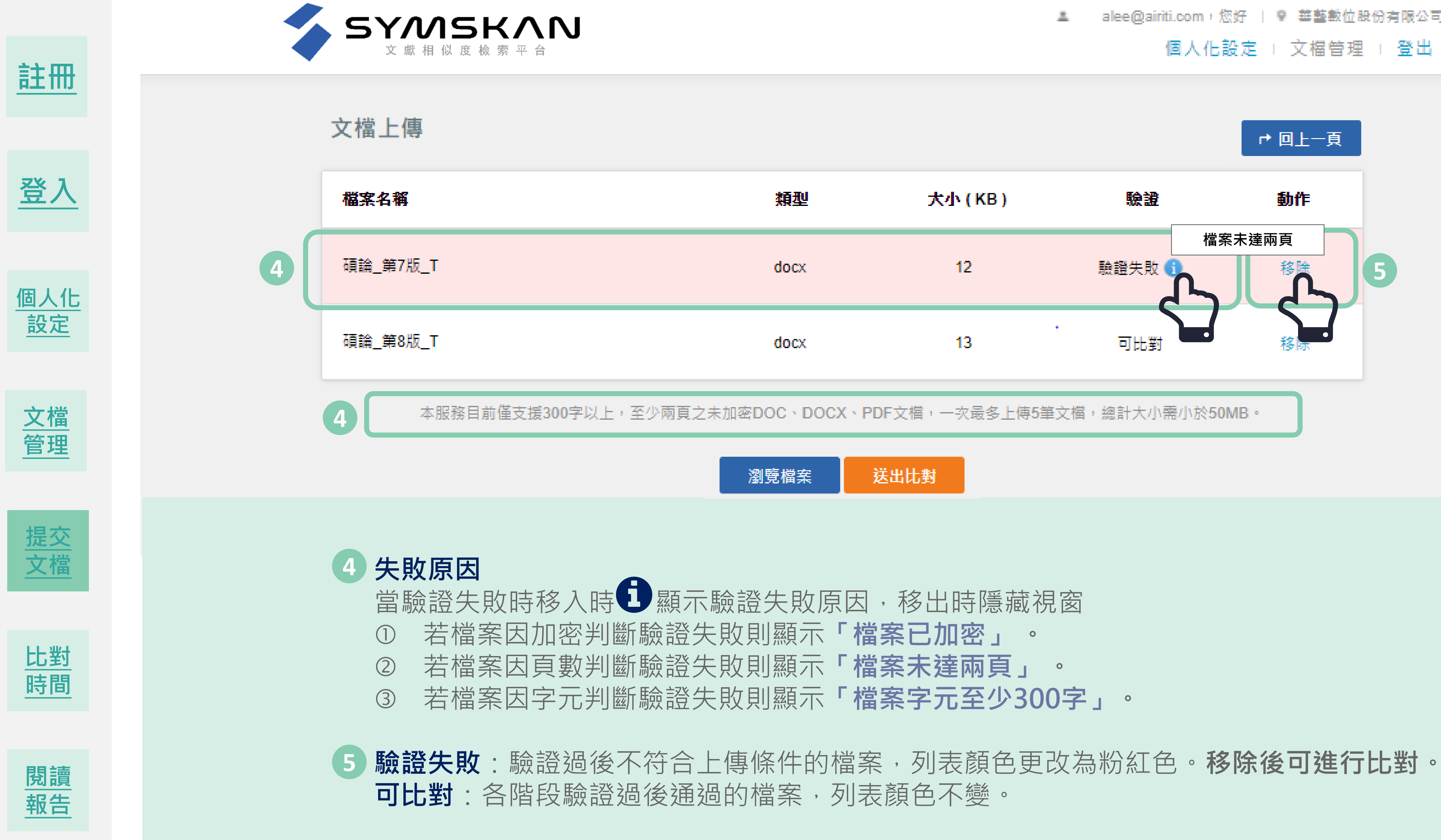

alee@airiti.com,您好 | @ 華藝數位股份有限公司

- 
- 

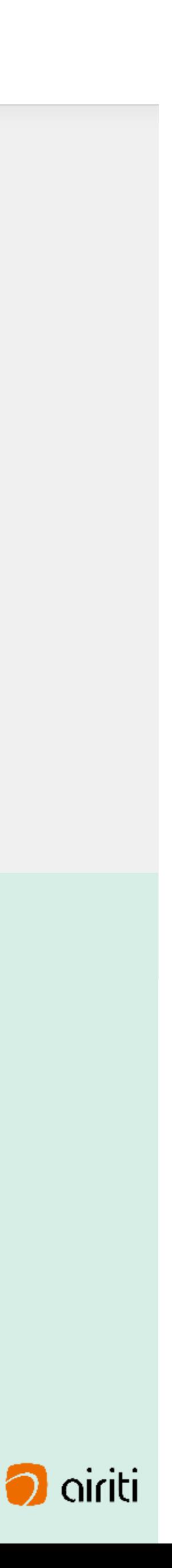

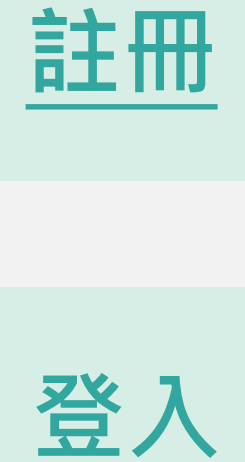

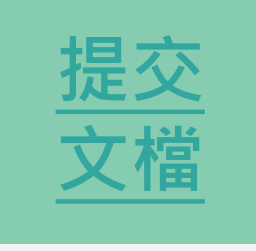

**個人化設定 l 登出**

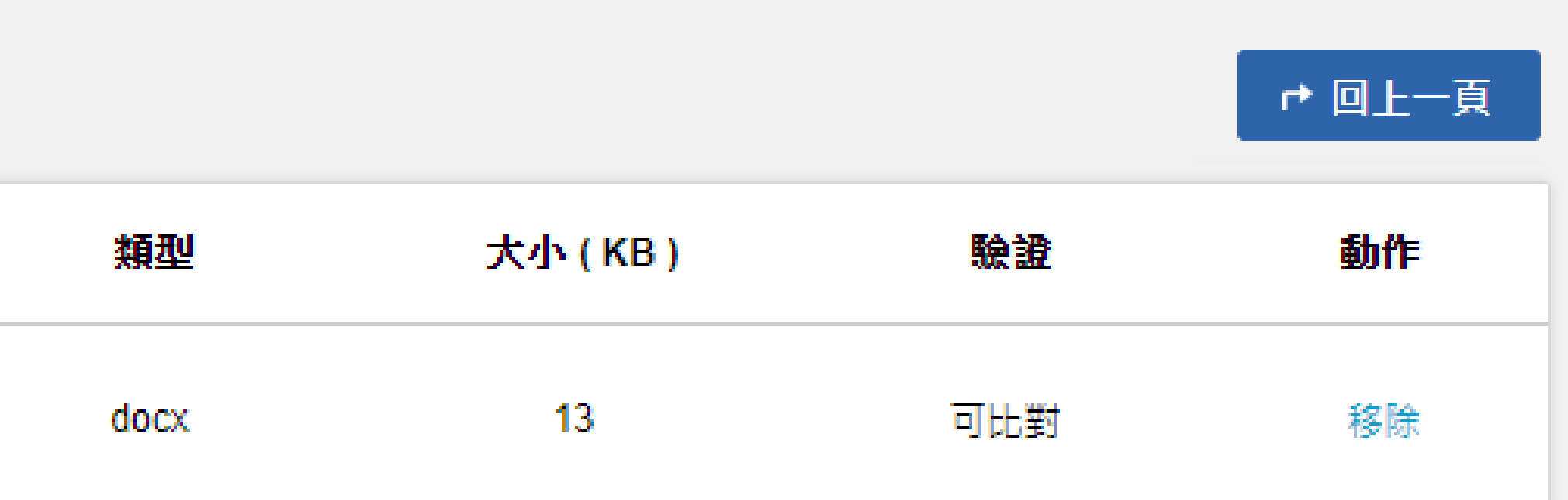

本服務目前僅支援300字以上,至少兩頁之未加密DOC、DOCX、PDF文檔,一次最多上傳5筆文檔,總計大小需小於50MB。

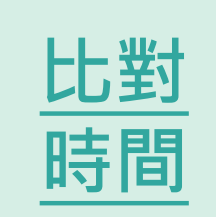

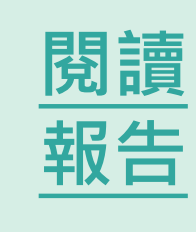

alee@airiti.com · 您好 | @ 華藝數位股份有限公司

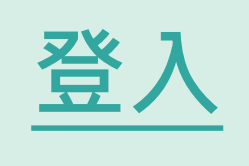

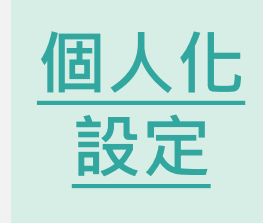

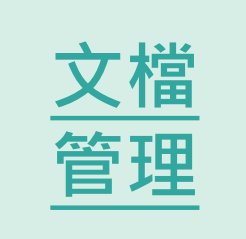

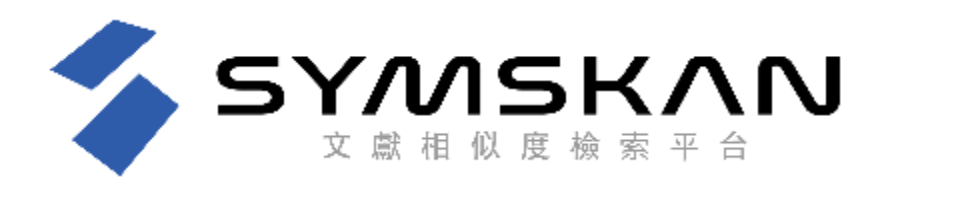

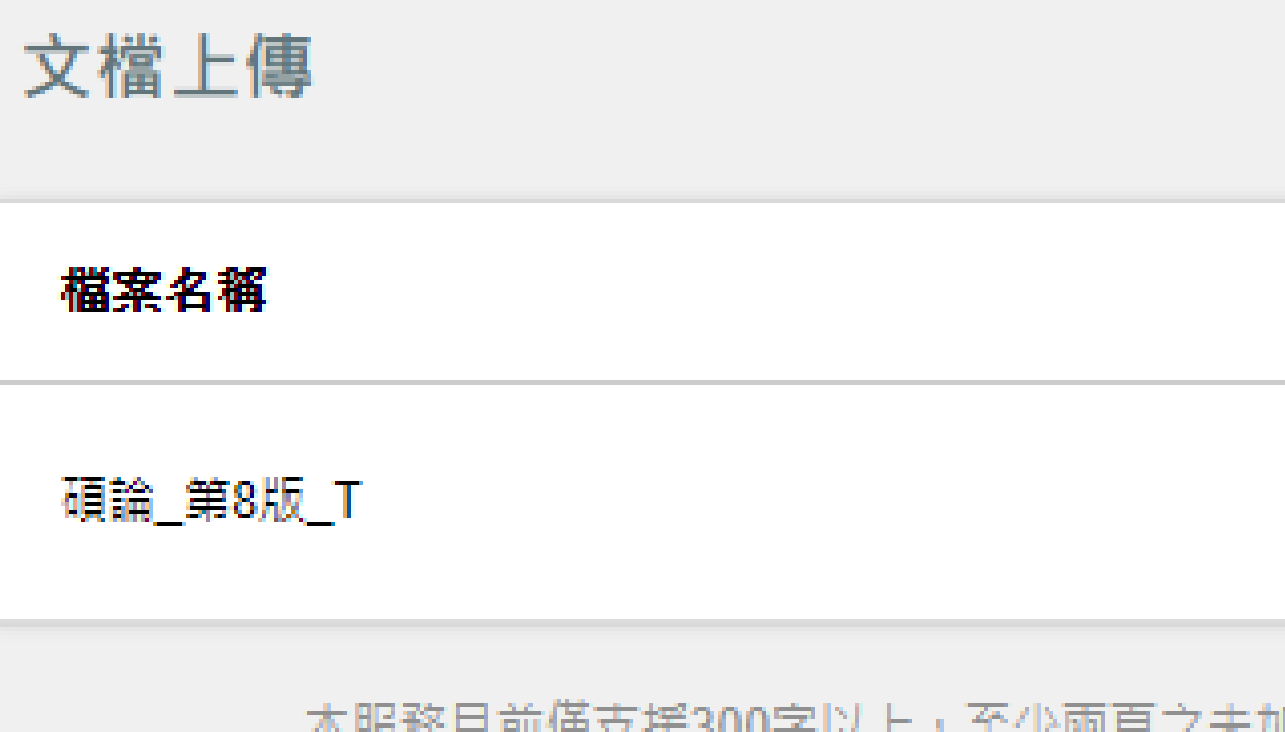

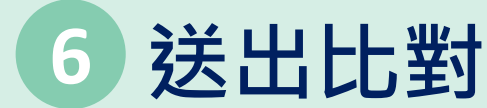

待比對完成後,即可閱讀比對報告。

已成功送出比對。比對時間依照文檔種類及大小會有不同,平均比對時間約5~10分。有些文檔比較大, 可能需要久一點時間,請耐心等待。 可將此畫面關閉,完成後系統會主動以您註冊的E-mail通知您,即可在Symskan頁面檢閱比對結果。 提醒您,若您沒有收到E-mail通知,請先至「文檔管理」功能檢查比對是否完成並檢查您的垃圾信件夾, 若有疑問請來信: plc@airiti.com, 將有專人為您服務, 謝謝!!

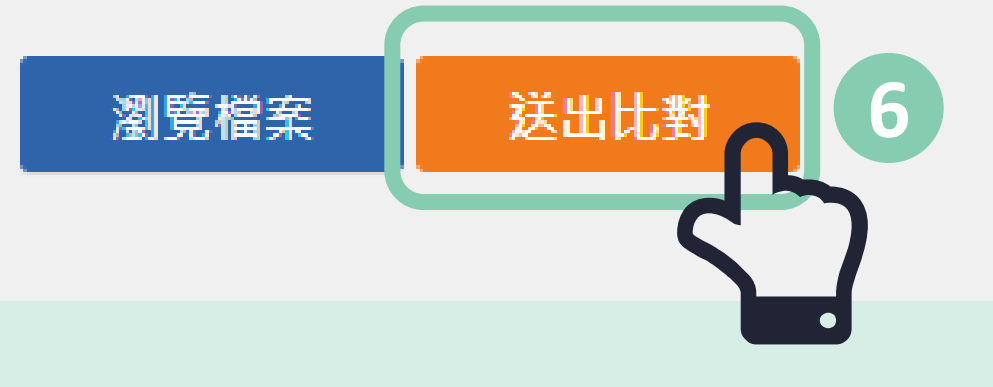

確認要上傳的檔案並按下**「送出比對」**後,本服務即會開始進行文獻相似度比對,並回到文檔管理頁面,

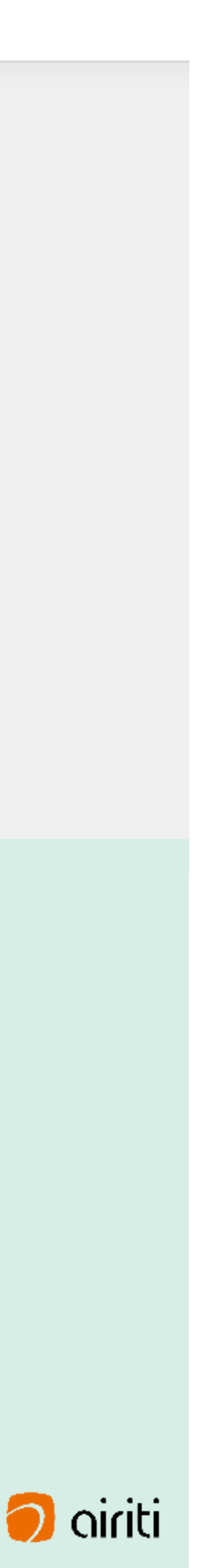

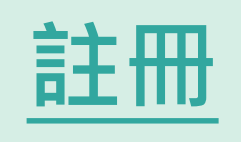

在文檔管理頁面中,可以確認比對進度,比對完成後即可閱覽線上報告,以 下將對報告閱讀方式與相關用語進行說明,請參考**閱讀報告。**

alee@airiti.com, 您好 | @ 華藝數位股份有限公司 二 **個人化設定 l 登出**

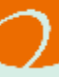

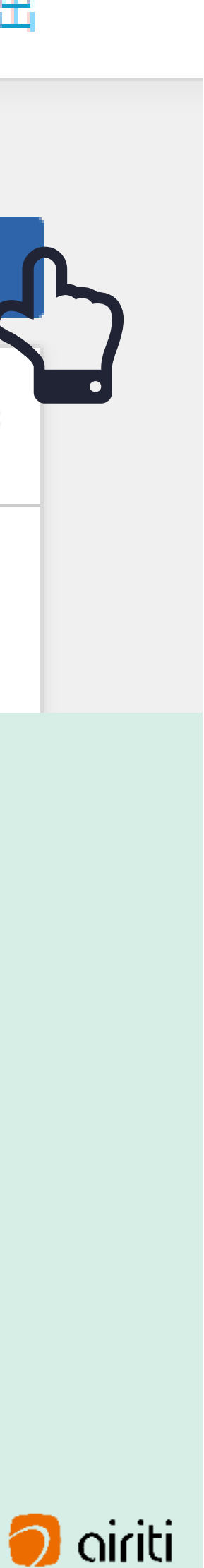

# **送出後回到文件管理頁面 7**

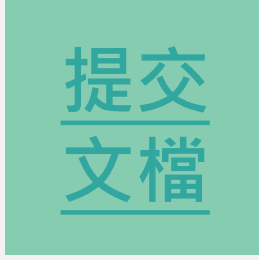

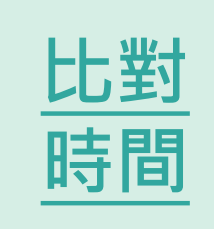

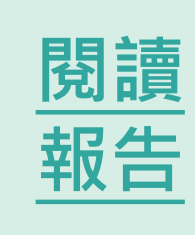

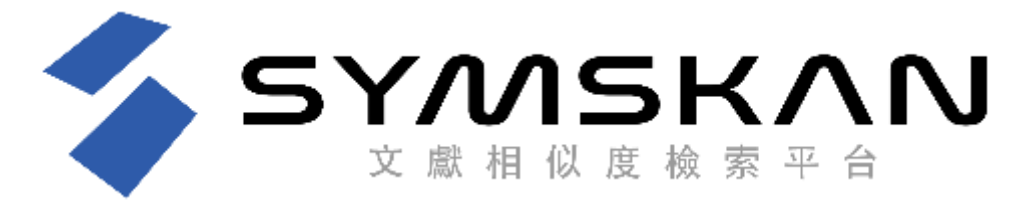

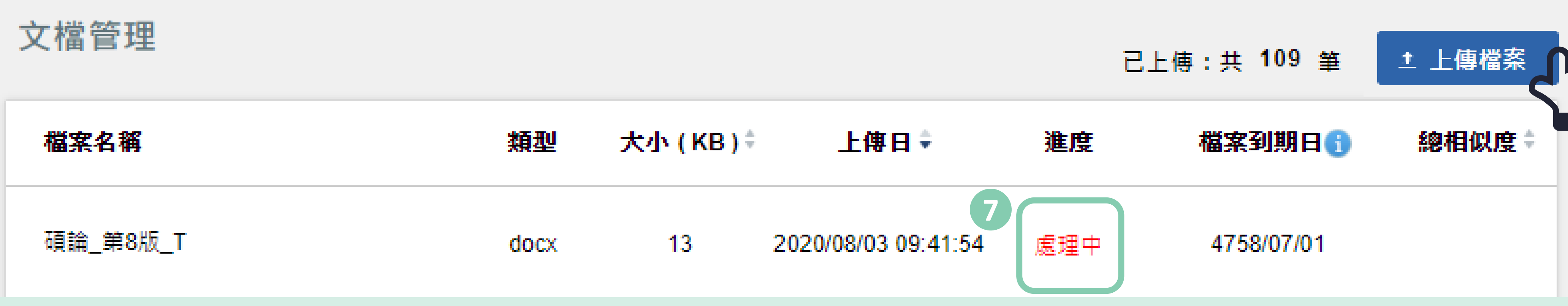

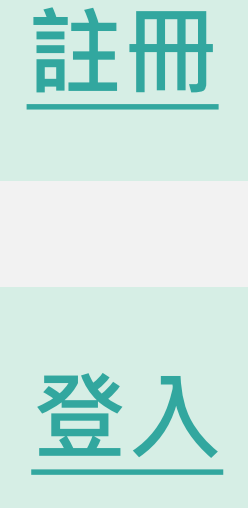

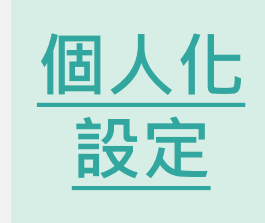

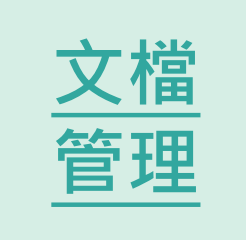

# **02**

# **比對時間**

**內容比對**

<span id="page-19-0"></span>Wa<sub>n</sub>

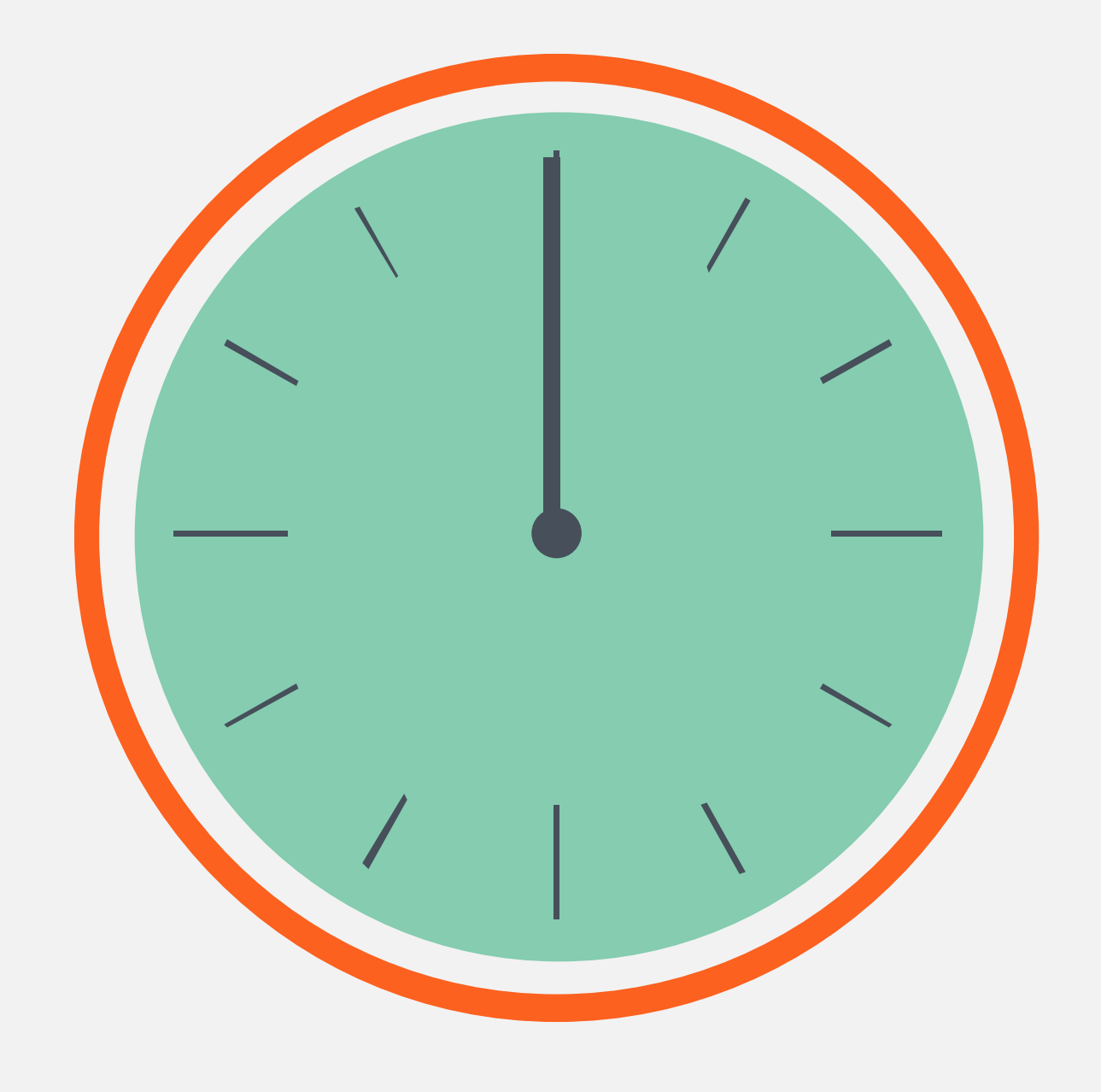

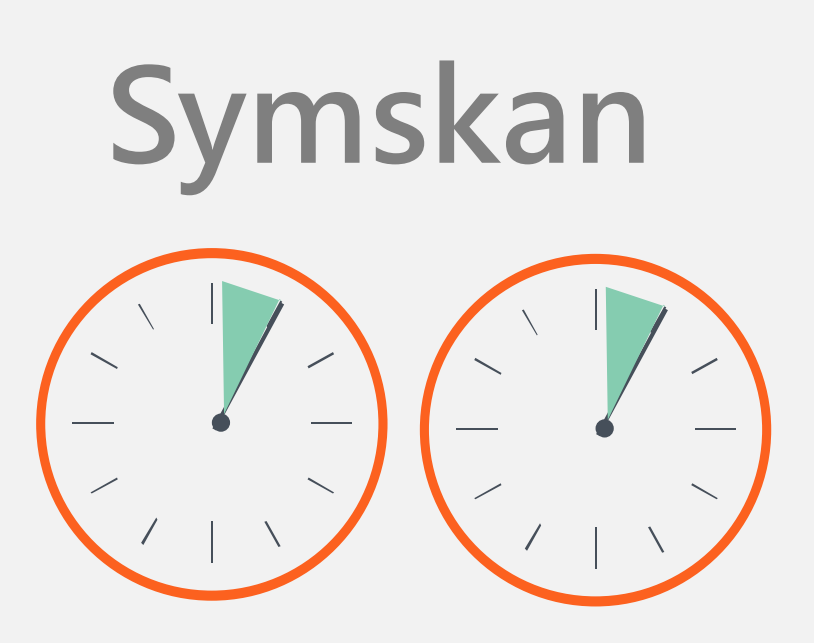

**一篇文章 ,平均 約 5分至10 分**

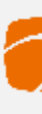

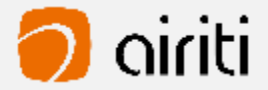

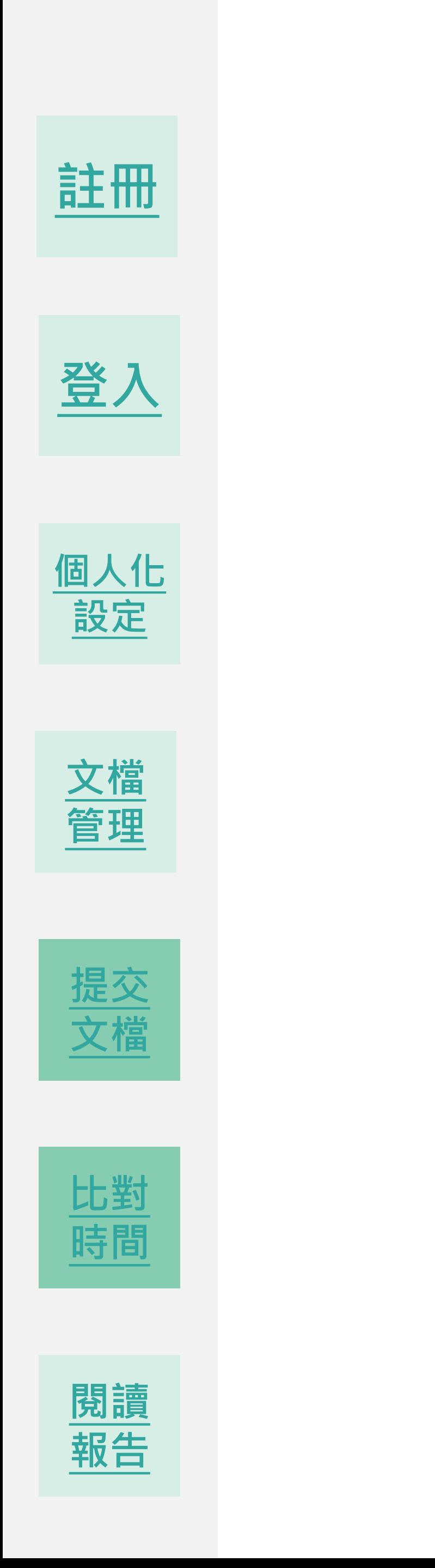

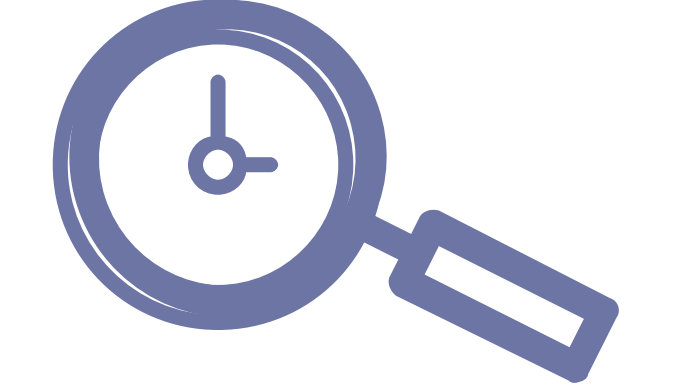

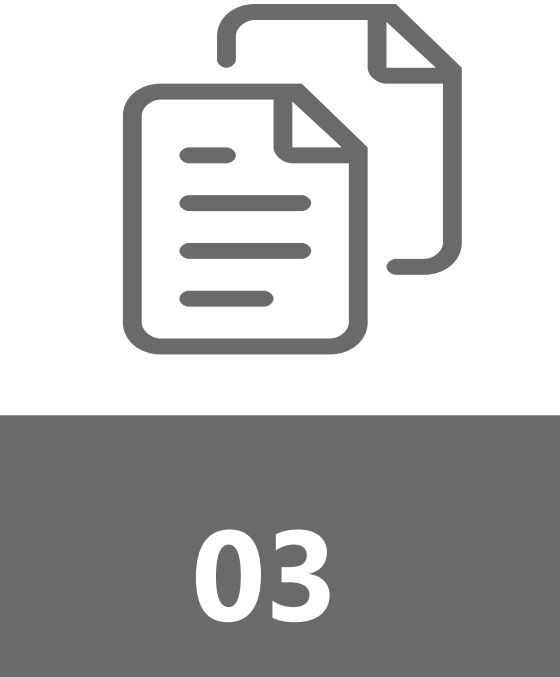

# **檢測結果**

<span id="page-20-0"></span>**閱讀報告呈現**

### $\bullet$ Physicians: Internal Marketing Efforts Help Strengthen Organizational Bonds at a Rural Health Care Clinic", Marketing Health Services, 17, 3, 12-18. 32. Peltier, J. W. and J. Westfall (2000), "Dissecting the HMO-Benefits Managers Relationship: What to Measure and Why," Marketing Health Services, 20, 2, 4-13. 33. Peppers, D. and M. Rogers (1993), *The One to One Future*, Doubleday: Currency.  $\frac{34}{34}$ , Perry, C., A. Cavaye and L. Coote (2002), "Technical and social bonds within business-to-business relationships," Journal of Business& Industrial Marketing, 17, 1, 75-88. 35. Peterson, R.  $\Lambda$ . (1995), "Relationship Marketing and the Consumer," *Journal of the* Academy of Marketing Science, 23, 4,278-281. 36. Perry, C., A. Cavaye and L. Coote (2002), "Technical and social bonds within business-to-business relationships," Journal of Business& Industrial Marketing, 17, 1, 75-88. 37. Pinnington, B. D. and Scanlon, T. J. (2009), "Antecedents of collective-value within business-to-business relationships," European Journal of Marketing, 43 ,1/2,  $31 - 45.$ 38. Paul Pierson · American Political Science Review, Vol. 94, No.2. 39. Reichheld, F. F. (1996), "Learning from customer defections," *Harvard Business*

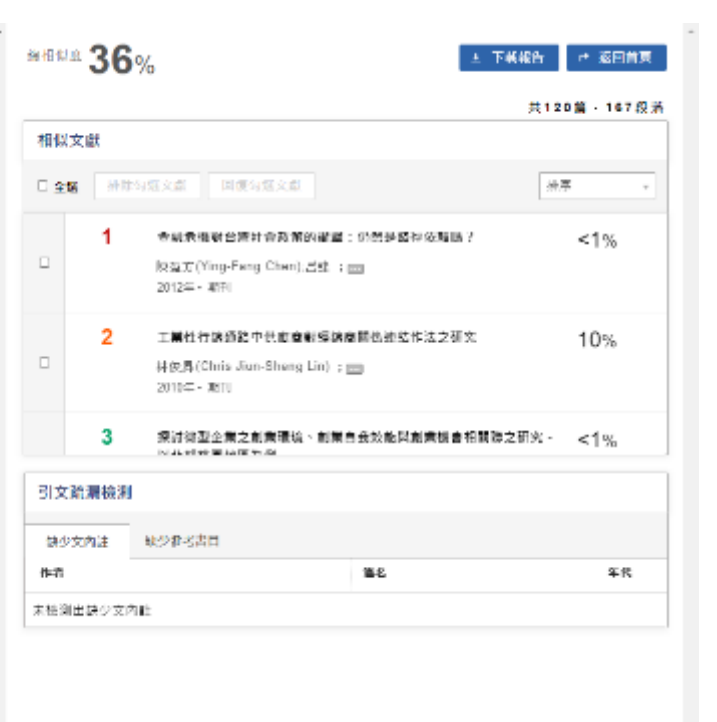

# **Symskan**

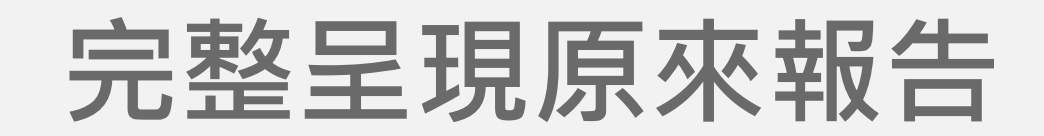

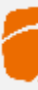

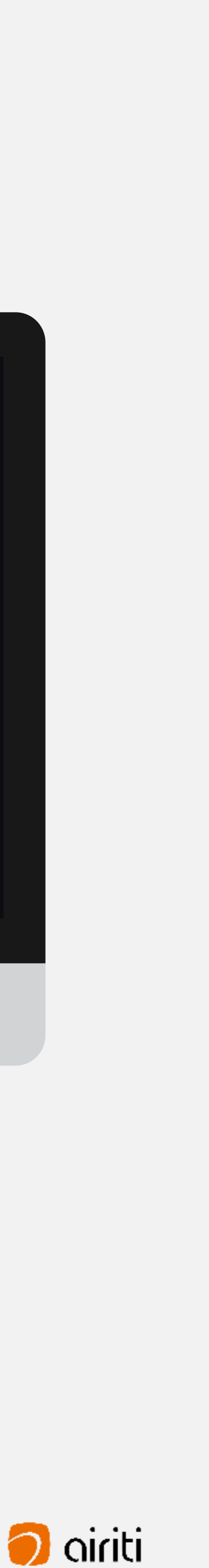

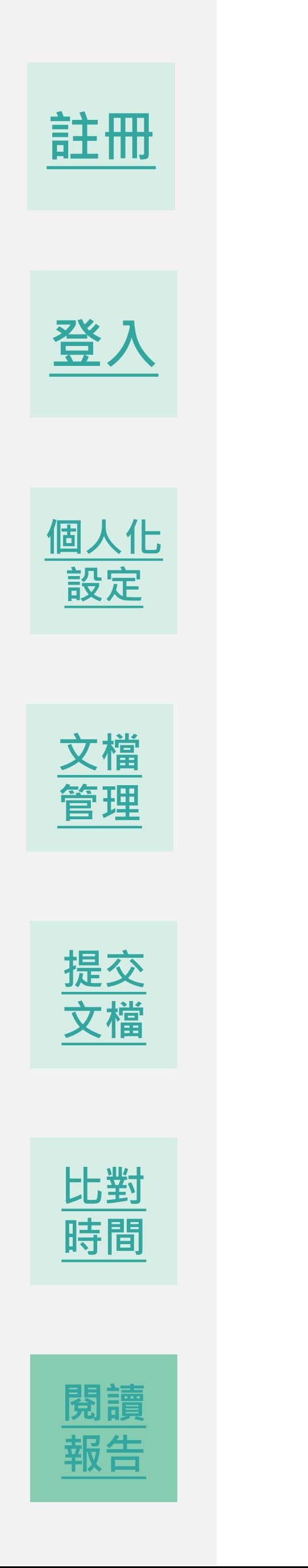

# **解讀比對報告-文件檢視模式**

Physicians: Internal Marketing Efforts Help Strengthen Organizational Bonds at a Rural Health Care Clinic", Marketing Health Services, 17, 3, 12-18.

32. Peltier, J. W. and J. Westfall (2000), "Dissecting the HMO-Benefits Managers

Relationship: What to Measure and Why," Marketing Health Services, 20, 2, 4-13.

- 33. Peppers, D. and M. Rogers (1993), The One to One Future, Doubleday: Currency.
- 34. Perry, C., A. Cavaye and L. Coote (2002), "Technical and social bonds within

business-to-business relationships 1 of Business& Industrial Marketing, 17, **1** 1,75-88.

**不管度文稿原文** 

36. Perry, C., A. Cavaye and L. Coote (2002), "Technical and social bonds within business-to-business relationships," Journal of Business& Industrial Marketing, 17, 1, 75-88.

- 37. Pinnington, B. D. and Scanlon, T.  $\left| \frac{1}{2}\right|$ . (2009), "Antecedents of collective-value within business-to-business relationships," European Journal of Marketing, 43, 1/2,  $31 - 45$ .
- 38. Paul Pierson, American Political Science Review, Vol. 94, No.2.
- 39. Reichheld, F. F. (1996), "Learning from customer defections," Harvard Business

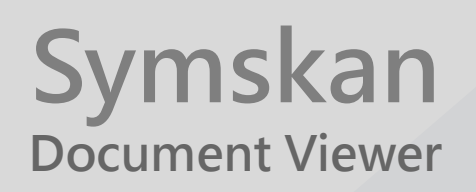

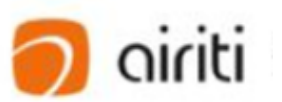

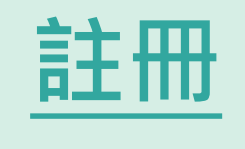

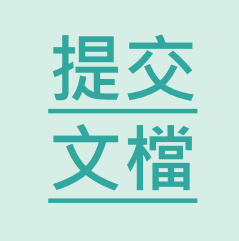

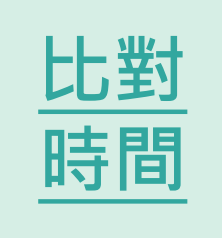

<span id="page-21-0"></span>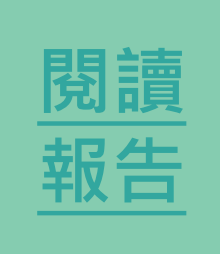

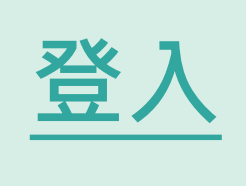

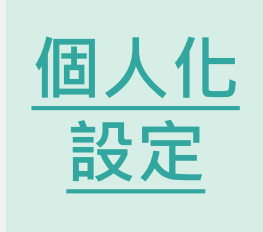

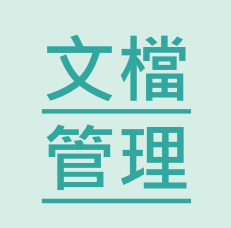

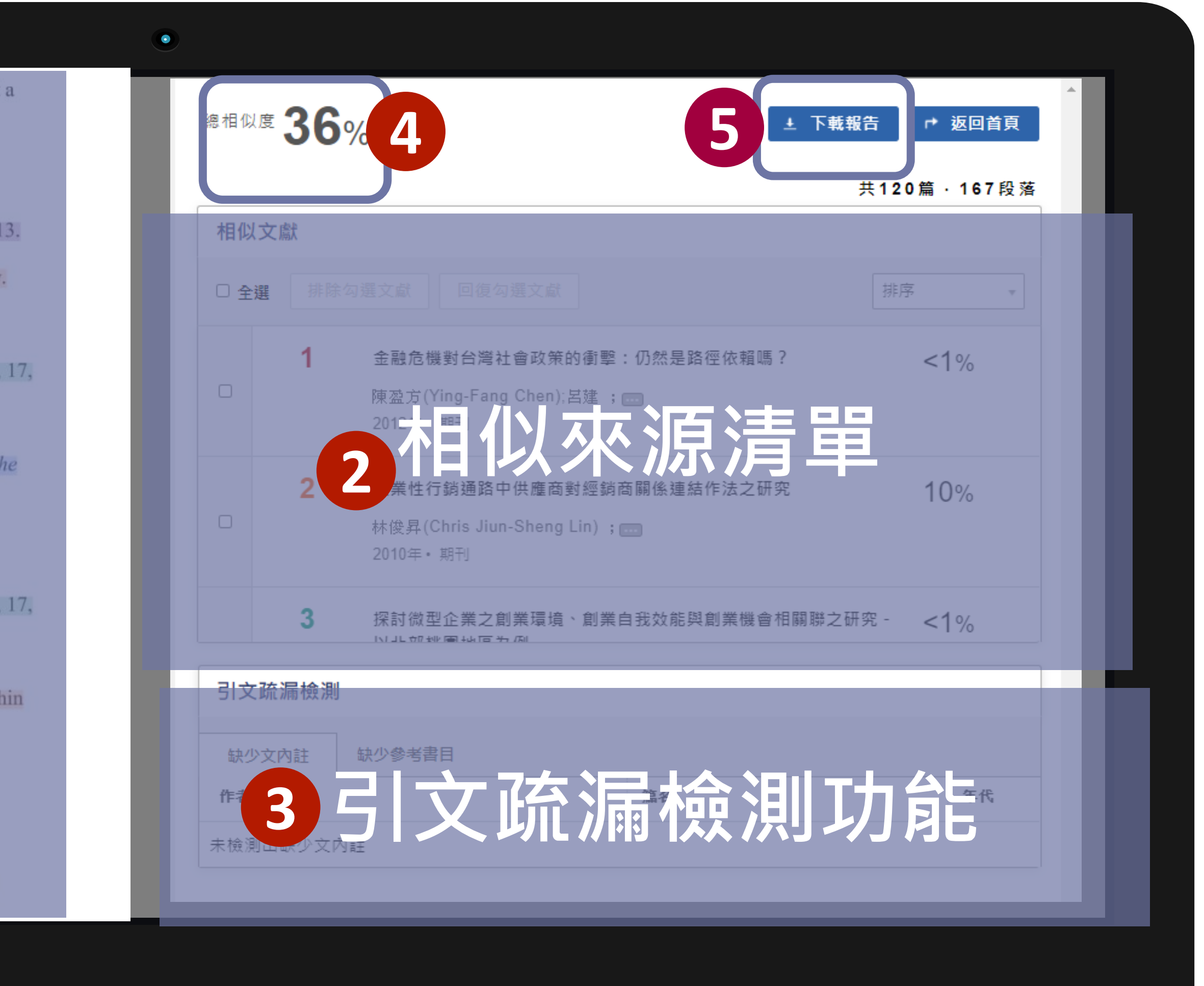

上傳的又惴闪谷,曾完<br>·的排版。 13<br>日 由使用者上傳的文檔內容,會完整保 留使用者的排版。

# **解讀比對報告-文件檢視模式**

Physicians: Internal Marketing Efforts Help Strengthen Organizational Bonds at a Rural Health Care Clinic", Marketing Health Services, 17, 3, 12-18.

- 32. Peltier, J. W. and J. Westfall (2000), "Dissecting the HMO-Benefits Managers Relationship: What to Measure and Why," Marketing Health Services, 20, 2, 4-13.
- 33. Peppers, D. and M. Rogers (1993), The One to One Future, Doubleday: Currency.
- 34. Perry, C., A. Cavaye and L. Coote (2002), "Technical and social bonds within business-to-business relationships," Journal of Business& Industrial Marketing, 17, 1,75-88.
- 
- 
- **Example 1**<br> *Academy of Tarket*<br> *Academy of Tarket*<br>
36. Perry, C., A. Cavaye and L. Coote (2002), "Technical and social bonduction<br>
business-to-business relationships," *Lournal of Business& Industrie*<br>
1, 75-88.<br>
37.
	-
	- 39. Reichheld, F. F. (1996), "Learning from customer defections," Harvard Business

# **使用者文檔原文 1**

當檢測出相似段落時,會將相似段落 標記並註記對應的相似文章編號。點 擊右側編號,即可進入文章段落頁。

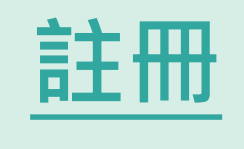

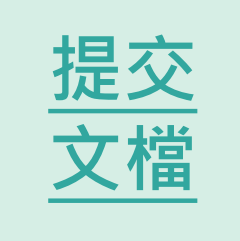

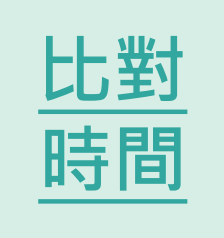

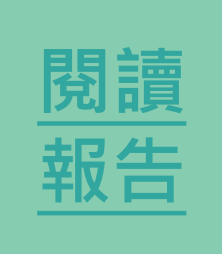

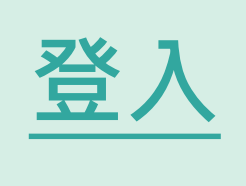

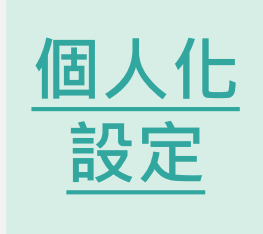

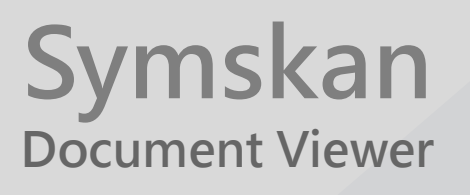

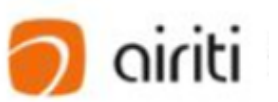

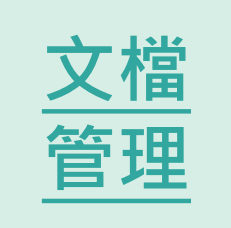

# **解讀比對報告-文件檢視模式**

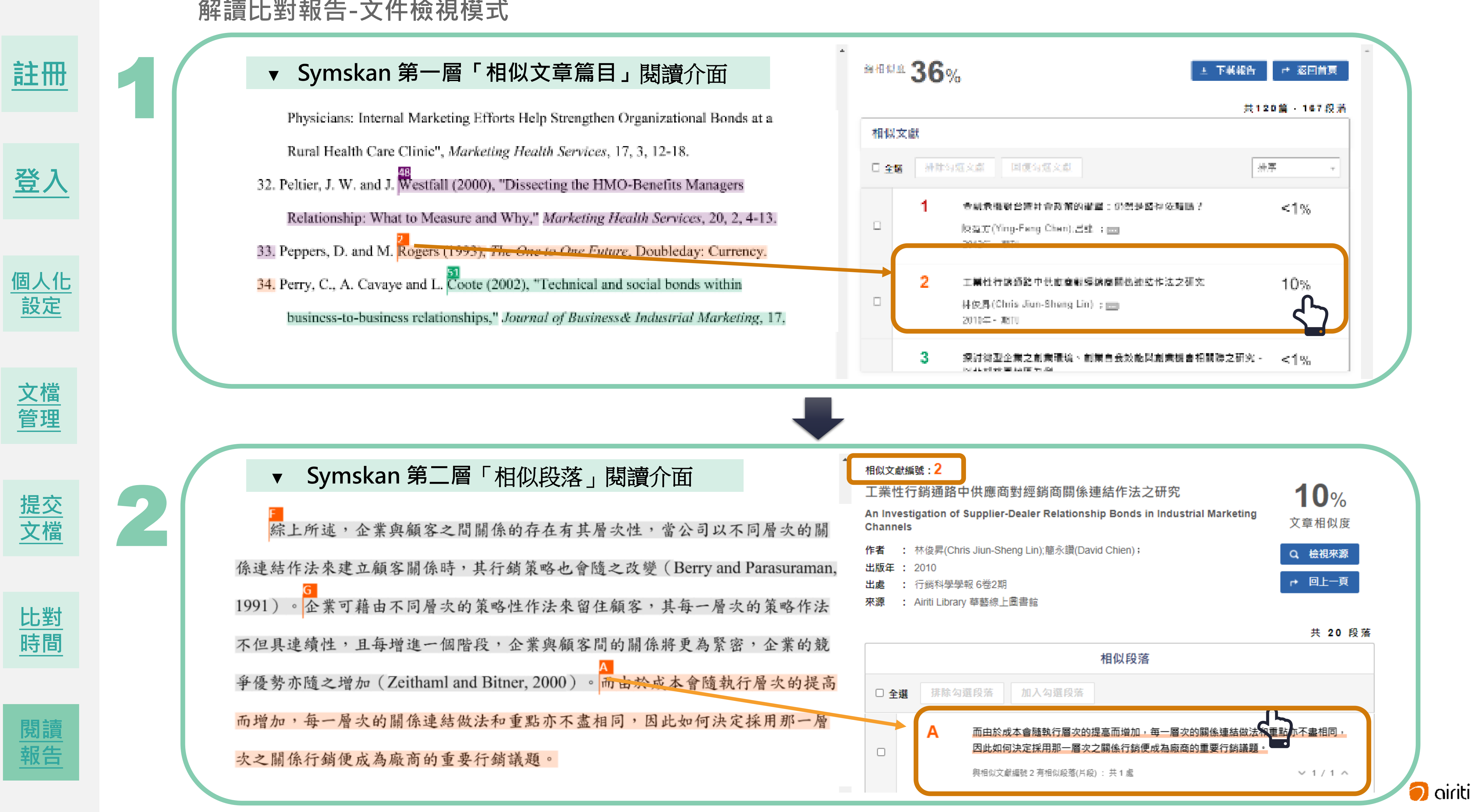

落的開頭。

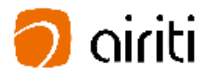

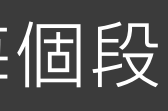

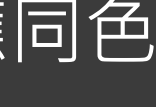

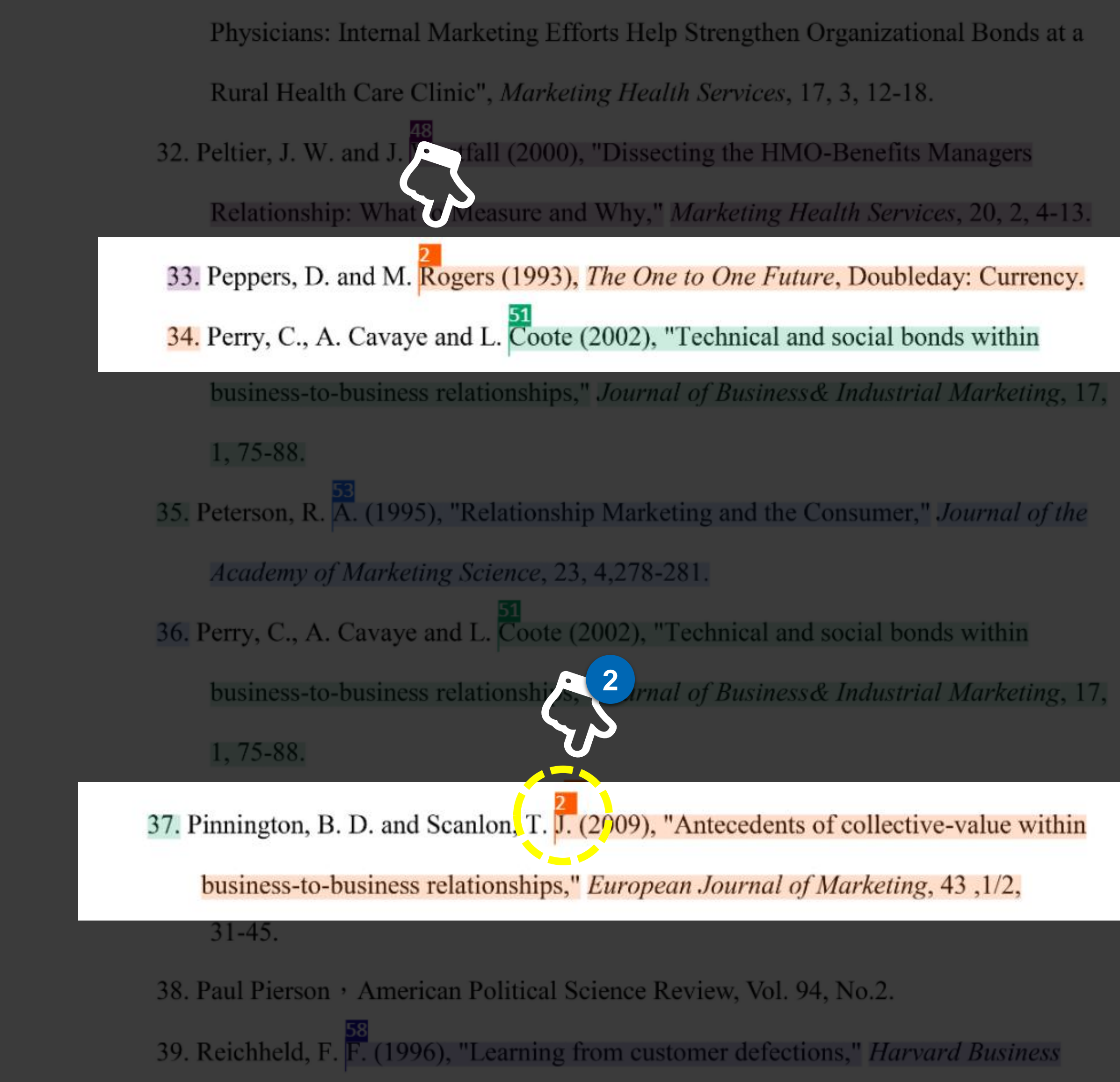

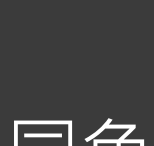

# 總相似度 36% 共120篇 · 167段落 相似文獻 □ 全選 :融危機對台灣社會政策的衝擊:仍然是路徑依賴嗎?  $<1\%$ **1** 盈方(Ying-Fang Chen);呂建 ;▄▄ 12年·期刊 10% 工業性行銷通路中供應商對經銷商關係連結作法之研究 林俊昇(Chris Jiun-Sheng Lin); 2010年· 期刊 探討微型企業之創業環境、創業自我效能與創業機會相關聯之研究 - <1% 引文疏漏檢測 缺少文內註 缺少參考書目 作者 篇名 年代 **Symskan 第一層「相似文章篇目」閱讀介面** 可快速找到每篇對應的相似文章篇目,左右各自對應同色 系的編號與螢光筆,對閱讀體驗更加友善。 ② 在每個標註數字的開頭增加結點線,可快速的判斷每個段

 $(25)$ 

# 1 ▼ **Symskan第一層**「相似文章篇目」閱讀介面

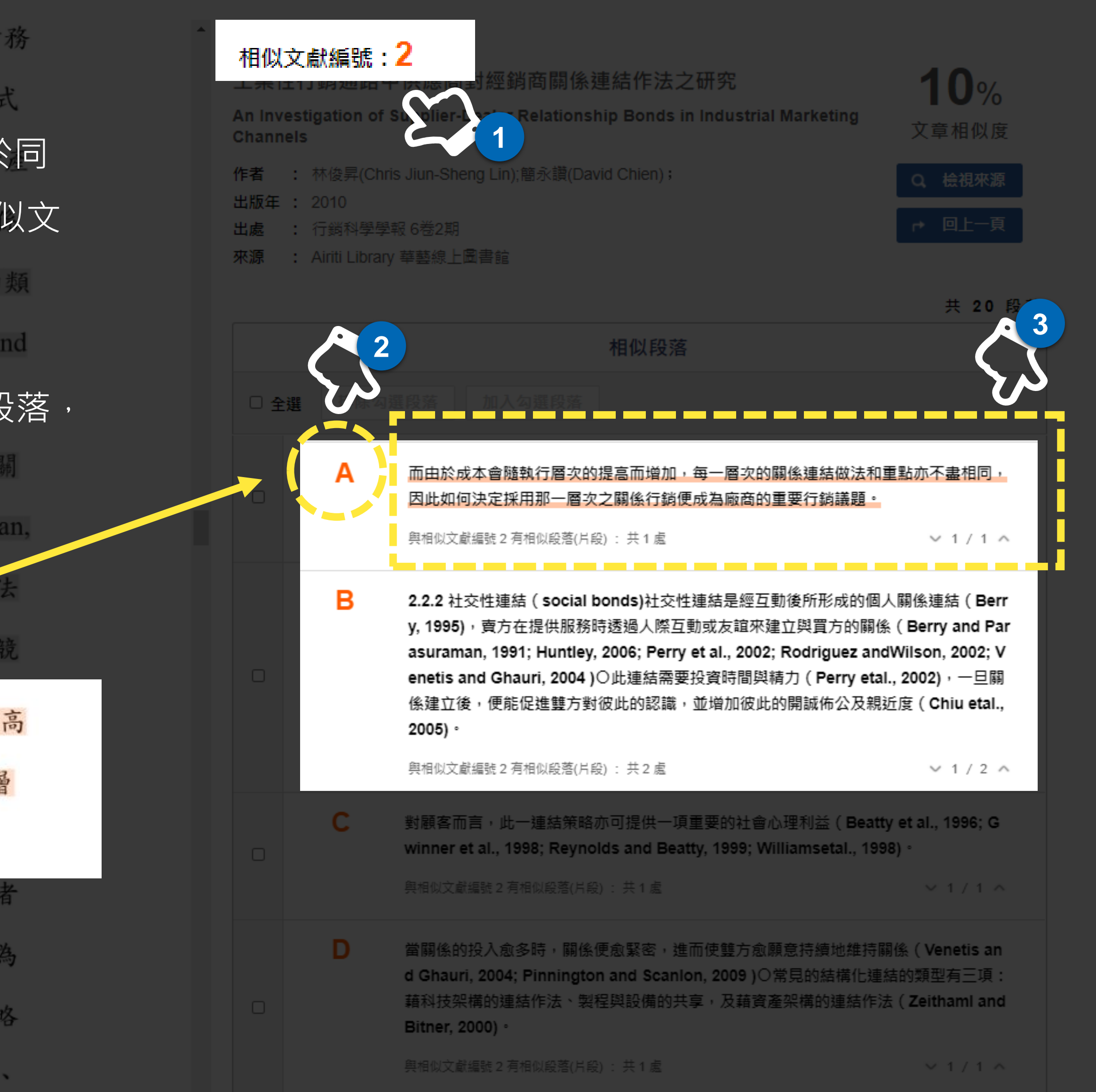

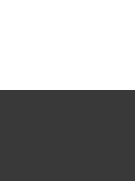

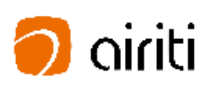

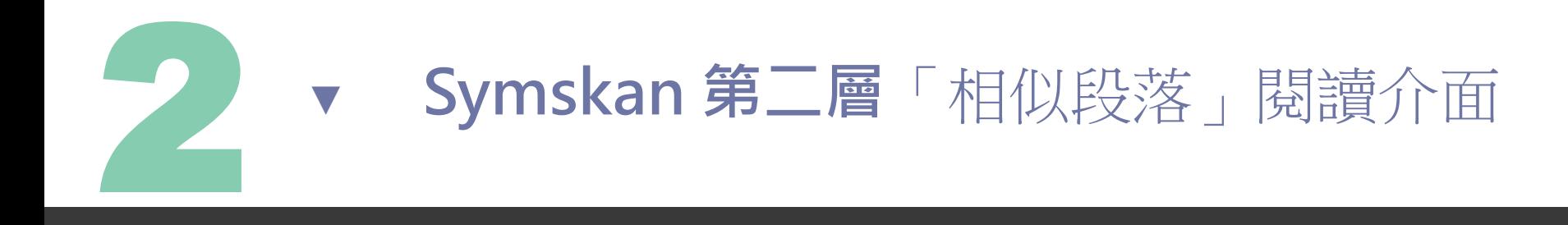

結構連結可透過機構內部之軟硬體來綁住顧客(黃識銘、余泰魁,民97)。在採財務 Symskan 第二層「相似段落」閱讀介面 metis and Ghauri, 2004) 建结方式 從右邊標示來源相似文獻篇目(右邊最上方 )到相似段落,都屬於同 一個色系 → 讓使用者可快速地對應到此相似段落來自哪一篇相似文 獻篇目 。 ② 左右兩邊,可由每個英文編號快速的對應每一個相似段落。 3 右邊的相似段落螢光筆色一律預設是淡灰色,當點擊右邊的A段落, highlight色會對應與相似文獻篇目的同一個色系。<br> 係連結作法來建立顧客關係時,其行銷策略也會隨之改變 (Berry and Parasuraman, 1991)。企業可藉由不同層次的策略性作法來留 ,其每一層次的 不但具連續性,且每增進一個階段,企業與顧客 爭優勢亦隨之增加 (Zeithaml and Bitner, 2000)。而由於成本會隨執行層次的提高 而增加,每一層次的關係連結做法和重點亦不盡相同,因此如何決定採用那一層 次之關係行銷便成為廠商的重要行銷議題。

關係行銷與政治行銷、競選行銷具有相當多共同。 發生購買行為時,會多方打聽相關資訊,或親朋好友意見。此政治競選行銷行為 , 比有形商品更困難, 需要和顧客建立彼此信任, 發展長期關係, 透過一定策略 降低顧客的不確定感。而政黨或候選人的政策主張、議題行為,通常也是複雜、

**書目資料區域會呈現相似文章的詳細書 目資料,包含中英文篇名、作者、出版 年與文章出處 。**

**點選** 「**檢視文獻** 」 **,可以連線至華藝線** a<br>b  $(a)$ **上圖書館,直接取得此篇文章之詳細 書 目資料 與下載全文 。**

### **書目資料 1**

**點選** 「**回上一頁** 」**,即可回到相似文章 清單頁面 。**

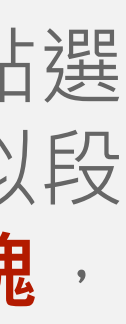

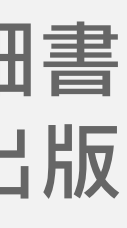

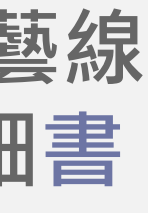

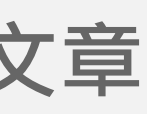

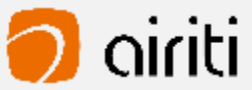

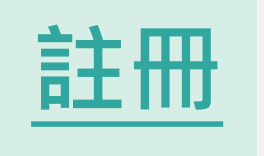

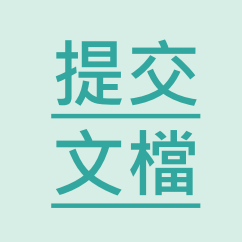

# **解讀比對報告 -相似段落 頁\_1.書目資料**

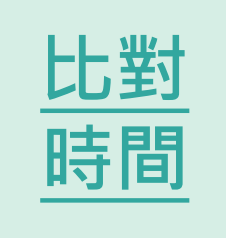

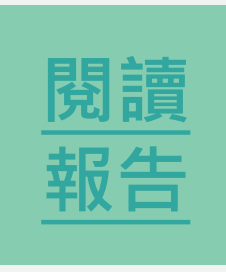

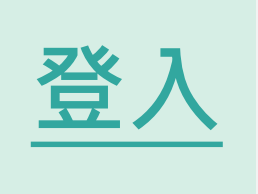

**1**

**Channels** 

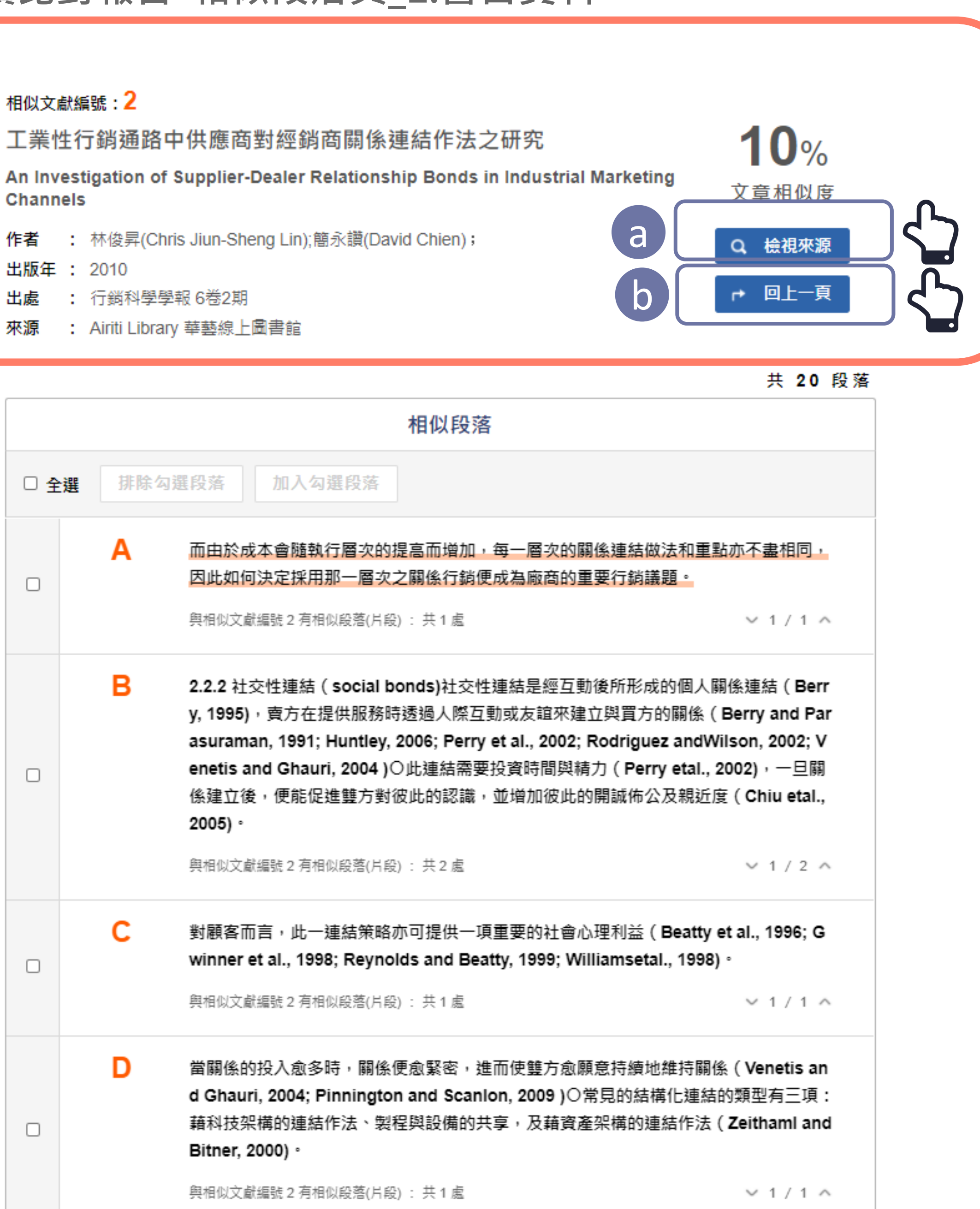

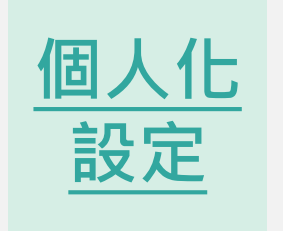

- 
- 

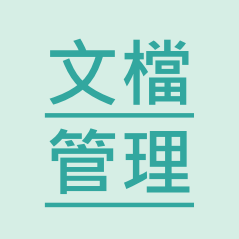

# **解讀比對報告 -相似段落頁** 點擊使用者文檔內的文章編號或是點選 相似文獻清單中的文章都可進入相似段

落頁面,相似段落頁面包含**三大區塊**, 詳細說明如下 :

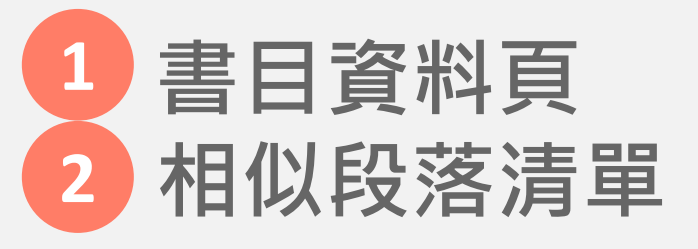

在相似段落清單中,會顯示您的文章與該篇文章相似的段落 。 當您點 擊右側英文數字,會跳轉至相段應段落並標註以突顯 相似段落,方便您對照查看。

## **相似段落清單**

a<br>b<br>b  $(a)$ 與相似文章清單相同,當您認為比對結果有問題時,您可以 手動排除相似段落。於段落清單左側點擊方框勾選,並按下 「**排除勾選段落**」後,即可排除。排除後,文章相似度與總 相似度都會重新計算,同時使用者文檔中,相對應的標記也 會消失 。

若您需要加回已排除的段落,只要勾選並按下「**加入勾選段** 【b】 **落**」,即可還原。

提醒:在您排除段落後回到文章清單,有排除的段落的文章會 出現藍色驚嘆號, 滑鼠移過後會顯示原相似度與相似段落數 量等資訊。

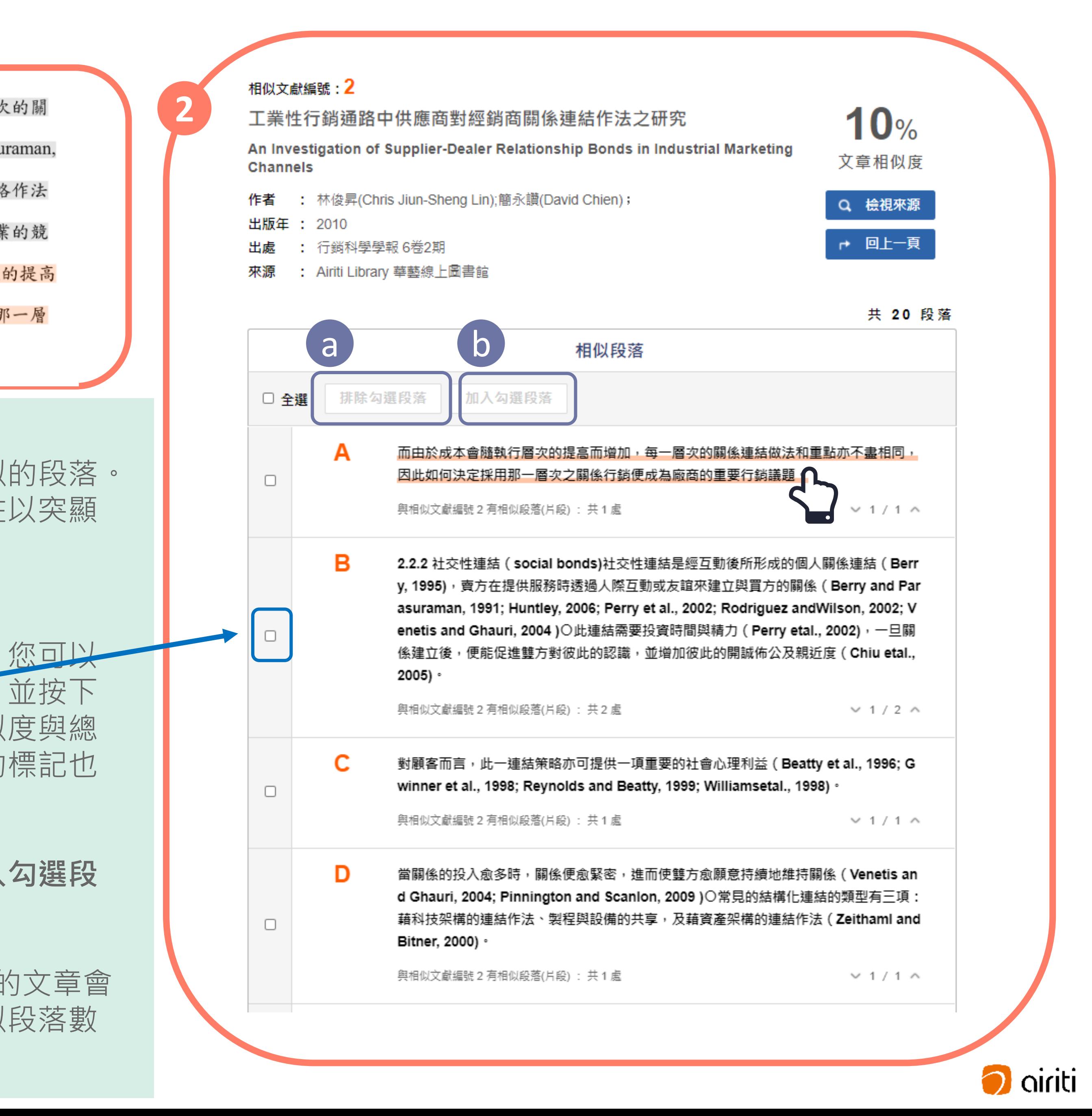

# **解讀比對報告 -相似段落 頁\_3.相似段落清單**

綜上所述,企業與顧客之間關係的存在有其層次性,當公司以不同層次的關 係連結作法來建立顧客關係時,其行銷策略也會隨之改變(Berry and Parasuraman, 1991)。企業可藉由不同層次的策略性作法來留住顧客,其每一層次的策略作法 不但具連續性,且每增進一個階段,企業與顧客間的關係將更為緊密,企業的競 爭優勢亦隨之增加 (Zeithaml and Bitner, 2000)。而由於成本會隨執行層次的提高 而增加,每一層次的關係連結做法和重點亦不盡相同,因此如何決定採用那一層 次之關係行銷便成為廠商的重要行銷議題。

**2**

**2**

**[註冊](#page-4-0) [註冊](#page-5-0) 註冊**

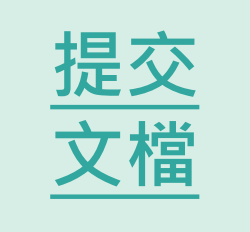

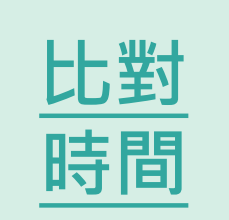

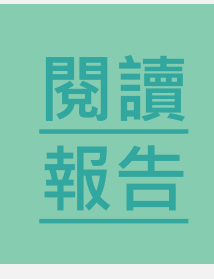

**登入** [登入](#page-8-0) **[登入](#page-7-0)**

![](_page_27_Picture_7.jpeg)

![](_page_27_Picture_8.jpeg)

# **解讀比對報告-文件檢視模式**

![](_page_28_Picture_12.jpeg)

 $\bullet$ 

![](_page_28_Picture_17.jpeg)

本服務於比對資料庫中檢測出, 和 使用者文檔相似的文獻清單。可以 對相似文章進行排序、手動排除與 加入相似文章, 此外點擊相似文章 後,會進入文章段落頁。

![](_page_28_Picture_8.jpeg)

 排序 可手動排除相似文章

# 相似文獻 排序 □ 全選  $<1%$ 金融危機對台灣社會政策的衝擊:仍然是路徑依賴嗎?  $\Box$ 陳盈方(Ying-Fang Chen);呂建; **相似來源清單 2** 10%  $\Box$ 林俊昇(Chris Jiun-Sheng Lin); 2010年· 期刊 探討微型企業之創業環境、創業自我效能與創業機會相關聯之研究 - <1%  $71 - 74 = 14.96$

![](_page_28_Picture_0.jpeg)

![](_page_28_Picture_4.jpeg)

![](_page_28_Picture_5.jpeg)

![](_page_28_Picture_6.jpeg)

![](_page_28_Picture_1.jpeg)

![](_page_28_Picture_2.jpeg)

![](_page_28_Picture_3.jpeg)

![](_page_29_Picture_1.jpeg)

- **排序**: 可從下拉選單選擇排序方式, 選項包 含比對順序、相似度、年代、作者與資料 類 型 **1**
- **手動排除與加入相似文章**: 當您認為比對結 **2** 果有問題時,您可以手動排除相似文章。
	- 於文章清單**左側點擊方框勾選**,並按下 **「排除勾選文獻」**後,**即可排除** 。
	- **排除後,文章相似度與總相似度都會重 新計算**,同時使用者文檔中,相對應的 標記也會消失 。
	- 若您需要加**回已排除的文章**,只要勾選 並按下**「加入勾選文獻」**,**即可還原 。**
	- 在文章清單中,已排除的文章會出現藍 色驚嘆號,滑鼠移過後會顯示原相似度 與相似段落數量等資訊。

![](_page_29_Picture_8.jpeg)

![](_page_29_Figure_9.jpeg)

![](_page_29_Figure_10.jpeg)

![](_page_29_Figure_11.jpeg)

![](_page_29_Figure_12.jpeg)

![](_page_29_Figure_13.jpeg)

![](_page_29_Figure_14.jpeg)

![](_page_29_Picture_15.jpeg)

**閱讀**

**報告**

![](_page_29_Picture_234.jpeg)

**閱讀**

**[報告](#page-21-0)**

**閱讀**

**[報告](#page-20-0)**

![](_page_30_Picture_9.jpeg)

# **解讀比對報告-文件檢視模式**

![](_page_30_Picture_8.jpeg)

![](_page_30_Picture_10.jpeg)

![](_page_30_Picture_11.jpeg)

![](_page_30_Picture_0.jpeg)

![](_page_30_Picture_4.jpeg)

![](_page_30_Picture_5.jpeg)

![](_page_30_Picture_6.jpeg)

![](_page_30_Picture_1.jpeg)

![](_page_30_Picture_2.jpeg)

![](_page_30_Picture_3.jpeg)

# **獨家引文疏漏檢測功能**

本服務目前僅支援APA 6格式,可檢測出可能 缺少的文內註與參考書目。

- **缺少文內 註:**  在文末參考書目中有記載之引 **1** 文,卻沒在文章正文內出現的狀況,點擊後, 使用者文檔會跳轉至相對應參考文獻,方便 您檢閱 。
- 2 缺少參考書目: 在文章正文內有引用, 卻 沒有找到對應之參考書目,點擊後,使用者 文檔會跳轉至相對應文內註,方便您檢閱。

透過引文疏漏比對,提示使用者可能**缺少的文 內註或參考書目**,減少該標註引用而未標註的 人為疏忽。

提醒您,由於各校、各系所可能採用的格式可能不盡 相同,本功能檢測結果僅供參考。

![](_page_31_Picture_9.jpeg)

![](_page_31_Picture_10.jpeg)

![](_page_31_Picture_11.jpeg)

![](_page_31_Picture_12.jpeg)

![](_page_31_Picture_13.jpeg)

# **3**

![](_page_31_Picture_212.jpeg)

![](_page_31_Picture_1.jpeg)

![](_page_32_Picture_130.jpeg)

# **解讀比對報告 -文件檢視模式**

![](_page_32_Picture_8.jpeg)

![](_page_32_Picture_10.jpeg)

![](_page_32_Picture_11.jpeg)

![](_page_32_Picture_0.jpeg)

![](_page_32_Picture_4.jpeg)

![](_page_32_Picture_5.jpeg)

![](_page_32_Picture_6.jpeg)

![](_page_32_Picture_1.jpeg)

![](_page_32_Picture_2.jpeg)

![](_page_32_Picture_3.jpeg)

**相似度說明** 在線上報告中,將可以確認使用者文檔的總相似度及 文章相似 度 。

 **總相似 度:**  總相似度為在使用者文檔中,系統檢測 **1** 出來的總相似比例,總相似度越高,代表使用者 文檔與所有被檢測出的文獻的相似程度越高。使 用者可在文檔管理頁面、線上報告頁面及下載報 告檢視總相似度。提醒您,相似度數值僅供參考, 不應作為判斷是否抄襲的唯一依據 。

算法:相似度=加總全部來源小句子去除重複部分的字數/加總全部來源 句子的字數(可比對的部分)\*100%

提醒:我們得到的原始數值,經過一連串的去除重複部分的字數,系 統經過數值的轉換,得到最終的數值**總相似度**,所以總**相似度**並不等 於下方的段落分數的加總**文章相似 度** 。

![](_page_33_Figure_10.jpeg)

![](_page_33_Figure_11.jpeg)

![](_page_33_Figure_12.jpeg)

![](_page_33_Figure_13.jpeg)

![](_page_33_Picture_14.jpeg)

![](_page_33_Picture_15.jpeg)

 **文章相似 度 :**文章相似度為在使用者文檔中,系統 **2** 檢測出來與單篇文章相似的比例。文章相似度越 高,代表使用者文檔與該篇文章的相似程度越高, 使用者可在線上報告頁面及下載報告檢視總相似 度。提醒您,相似度數值僅供參考,不應作為判 斷是否抄襲的唯一依據 。

**4**

20篇 · 167段落

非序  $< 1%$  $10%$  $1\%$ 年代

![](_page_33_Picture_277.jpeg)

![](_page_33_Picture_1.jpeg)

← 返回首頁

# **下載報告**

提醒: 若您於線上報告中有**排除過文章或段落**, 將 會於**下載報告中呈現您手動排除的狀況 。**

下載報告無保留使用者的文檔排版樣式,因此會 **以純文字的方式呈現使用者文檔原文**。與線上報 告相同,會**以編號及標註方式**突顯在您的文檔中

![](_page_34_Picture_11.jpeg)

![](_page_34_Picture_12.jpeg)

![](_page_34_Picture_13.jpeg)

![](_page_34_Picture_14.jpeg)

![](_page_34_Picture_15.jpeg)

![](_page_34_Picture_16.jpeg)

![](_page_34_Picture_17.jpeg)

- **下載全文報告**:下載全文檢測報告並檢視完整 文檔。 **21**
- **下載段落報告** :下載相似段落檢測報告,僅檢 視相似的段落。

使用者可以依照需求,下載全文報告檢測報告或 段落檢測報告。在相似文章清單中,將滑鼠移到 下載報告按鈕,即可以選擇下載,下載報告的檔 案格式為PDF檔,若您無法開啟PDF檔,請先安 装Adobe Acrobat Reader。 檢測到的**相似段落。 5**

# 提供兩種下載分析報告模式**,**

![](_page_34_Picture_225.jpeg)

![](_page_34_Picture_1.jpeg)

## Symskan可以為我做甚麼事? A:

Symskan平台可以協助您,

- 1. 進行引文疏漏比對,發現遺漏的內文註釋,也可以提醒您有該引用而未引用的人為疏漏存在!
- 2. 幫助您自我檢驗,讓您在文章發表前,避免著作上的瑕疵,提高論文的品質。
- 術不端,可再由相關人員參考資料後,做最後的決議。

# 如果我沒有收到**帳號啟動認證信件**該怎麼辦? A:

如果您忘記密碼或一直無法登入,點選首頁「立即使用」,在點選「忘了你的密碼」,輸入您申請 e-mail 信箱,系統寄新的密 碼到您的信箱。會請您重新設定密碼。

- 1. 有可能被郵件系統誤判為垃圾信件,請先到垃圾信件夾查找。
- 內開啟信件,並啟動帳號。
- 3. 若上述方式仍沒收到,請來信**[plc@airiti.com](mailto:請來信plc@airiti.com)**給客服**。**重新寄送通知或手動幫您啟動。

### 如果我**忘記密碼**或一直**無法登入**該怎麼辦?

A:

### 我的**檔案安全**問題?

<span id="page-35-0"></span>A:

我們尊重私隱權,**我們確保你的檔案安全,**系統將為您保留**30**天檔案,它們將永遠從我們的伺服器刪除。 請於期限內下載比對報告。逾期時將會自動清除比對結果記錄與檔案資料。

3. 我們將提供各種線索和依據,列出客觀事實**呈現給您**,供您參考。幫助您快速掌握文獻的相似情形,而文獻本身是否屬於學

2. 點選首頁「立即使用」,在點選「沒有收到認證信」,輸入您申請 e-mail 信箱, 系統會將認證信件寄至信箱, 請 24 小時

![](_page_35_Picture_22.jpeg)

![](_page_35_Picture_0.jpeg)

![](_page_36_Picture_0.jpeg)

歡迎向我們反饋,我們會了解詳情。 並於上班時間**24**小時內回覆您(不包含六日)。

若有任何迫切需求,請直接來電。 再次感謝閣下的查詢。

# **聯絡我們**

- **服務時間: 平日週一至週五; AM9:00-PM6:00**
- **客服專線: 0800-000-747**
- **客服傳真: +886-2-2926-6016**
- **客服信箱: [plc@airiti.com](mailto:plc@airiti.com)**

```
. . . . . . .
                                                                                                                                                                                                                                                               \begin{array}{ccccccccccccccccc} \bullet & \bullet & \bullet & \bullet & \bullet & \bullet \end{array}. . . .
                                                                                                                                                                                                                                                                           \begin{array}{ccccccccccccccccc} \bullet & \bullet & \bullet & \bullet & \bullet & \bullet \end{array}\bullet \bullet
```
 $\bullet$   $\bullet$   $\bullet$   $\bullet$ 

![](_page_36_Picture_12.jpeg)

![](_page_36_Picture_4.jpeg)

![](_page_36_Picture_5.jpeg)